# USER'S MANUAL

## **PS-8070**

All-in-One Book-size PC For Socket 478 System

PS-8070 M0

## PS-8070 All-in-One Book-size PC

## **OPERATION MANUAL**

#### **COPYRIGHT NOTICE**

This operation manual is meant to assist users in installing and setting up the system. The information contained in this document is subject to change without prior any notice.

This manual is copyrighted September 15, 2003. You may not reproduce or transmit in any form or by any means, electronic, or mechanical, including photocopying and recording.

#### ACKNOWLEDGEMENTS

All trademarks and registered trademarks mentioned herein are the property of their respective owners.

#### **CE NOTICE**

This is a class A product. In a domestic environment this product may cause radio interference in which case the user may be required to take adequate measures.

#### FCC NOTICE

This equipment has been tested and found to comply with the limits for a Class A digital device, pursuant to part 15 of the FCC Rules. These limits are designed to provide reasonable protection against harmful interference when the equipment is operated in a commercial environment. This equipment generates, uses, and can radiate radio frequency energy and, if not installed and used in accordance with the instruction manual, may cause harmful interference to radio communications. Operation of this equipment in a residential area is likely to cause harmful interference in which case the user will be required to correct the interference at his own expense.

You are cautioned that any change or modifications to the equipment not expressly approve by the party responsible for compliance could void your authority to operate such equipment.

#### CAUTION

Danger of explosion if battery is incorrectly replaced.

Replace only with the same or equivalent type recommended by the manufacturer. Dispose of used batteries according to the manufacturer's instructions.

## **TABLE OF CONTENTS**

## CHAPTER 1 INTRODUCTION

| 1-1 | About This Manual    | 1-2 |
|-----|----------------------|-----|
| 1-2 | Case Illustration    | 1-3 |
| 1-3 | System Specification | 1-4 |
| 1-4 | Safety Precautions   | 1-7 |

## CHAPTER 2 SYSTEM CONFIGURATION

| Jumper & Connector Quick Reference Table | 2-2                                                                                                    |  |  |
|------------------------------------------|----------------------------------------------------------------------------------------------------|--|--|
| Component Locations                      |                                                                                                    |  |  |
| How to Set the Jumpers                   | 2-4                                                                                                    |  |  |
| COM Port Connector                       | 2-6                                                                                                    |  |  |
| COM1 RI & Voltage Selection              | 2-8                                                                                                    |  |  |
| COM2 RI & Voltage Selection              | 2-8                                                                                                    |  |  |
| RS232/422/485 (COM2) Selection           | 2-9                                                                                                    |  |  |
| COM3 RI & Voltage Selection              | 2-10                                                                                                    |  |  |
| COM4 RI & Voltage Selection              | 2-10                                                                                                    |  |  |
| Solid State Disk Socket                  | 2-11                                                                                                    |  |  |
| SSD Memory Mapping Selection             | 2-12                                                                                                    |  |  |
| Floppy Disk Drive Connector              | 2-13                                                                                                    |  |  |
| Hard Disk Drive Connector                | 2-14                                                                                                    |  |  |
| Power Connector                          | 2-16                                                                                                    |  |  |
| ATX +12V Power Connector                 | 2-17                                                                                                    |  |  |
| Universal Serial Bus Connector           | 2-17                                                                                                    |  |  |
| LAN Connector                            | 2-19                                                                                                    |  |  |
| Keyboard Connector                       | 2-19                                                                                                    |  |  |
| PS/2 Mouse Connector                     | 2-20                                                                                                    |  |  |
| Printer Connector                        | 2-20                                                                                                    |  |  |
| Reset Connector                          | 2-21                                                                                                    |  |  |
| Power Button                             | 2-21                                                                                                    |  |  |
| Power LED Connector                      | 2-21                                                                                                    |  |  |
| CMOS Clear Selection                     | 2-22                                                                                                    |  |  |
| CPU Fan Connector                        | 2-22                                                                                                    |  |  |
| System Fan Connector                     | 2-22                                                                                                    |  |  |
| Hard Disk Drive Led Connector            | 2-23                                                                                                    |  |  |
| External Speaker Connector               | 2-23                                                                                                    |  |  |
|                                          | Component Locations<br>How to Set the Jumpers<br>COM Port Connector<br>COM1 RI & Voltage Selection<br>COM2 RI & Voltage Selection<br>RS232/422/485 (COM2) Selection<br>COM3 RI & Voltage Selection<br>COM4 RI & Voltage Selection<br>Solid State Disk Socket<br>SSD Memory Mapping Selection<br>Floppy Disk Drive Connector<br>Hard Disk Drive Connector<br>Power Connector<br>ATX +12V Power Connector<br>Universal Serial Bus Connector<br>LAN Connector<br>Keyboard Connector<br>PS/2 Mouse Connector<br>Power LED Connector<br>CMOS Clear Selection<br>CMOS Clear Selection<br>CPU Fan Connector<br>Hard Disk Drive Led Connector |  |  |

| 2-29 | Keylock Connector                  | 2-23 |
|------|------------------------------------|------|
| 2-30 | EXTSMI Connector                   | 2-24 |
| 2-31 | Reset/NMI/Clear Watchdog Selection | 2-24 |
| 2-32 | VGA Connector                      | 2-25 |
| 2-33 | Sound Connector                    | 2-26 |
| 2-34 | Infrared Connector                 | 2-27 |
| 2-35 | LAN LED Connector                  | 2-27 |
| 2-36 | HDD LED/Power Connector            | 2-28 |
| 2-37 | Mobile CPU Selection               | 2-28 |
| 2-38 | Gameport Connector                 | 2-29 |
| 2-39 | Audio Connector                    | 2-30 |
| 2-40 | Memory Installation                | 2-30 |
| 2-41 | PCI Connector                      | 2-31 |
| 2-42 | AGP Connector                      | 2-32 |
|      |                                    |      |

#### CHAPTER 3 SOFTWARE UTILITIES

| 3-2   |
|-------|
| 3-2   |
| . 3-3 |
| . 3-5 |
| . 3-7 |
| . 3-8 |
|       |

## CHAPTER 4 AWARD BIOS SETUP

| 4-1  | Introduction               | 4-2  |
|------|----------------------------|------|
| 4-2  | Entering Setup             | 4-3  |
| 4-3  | The Standard CMOS Features | 4-4  |
| 4-4  | The Advanced BIOS Features | 4-8  |
| 4-5  | Advanced Chipset Features  | 4-11 |
| 4-6  | Integrated Peripherals     | 4-14 |
| 4-7  | Power Management Setup     | 4-19 |
| 4-8  | PNP/PCI Configuration      | 4-21 |
| 4-9  | PC Health Status           | 4-23 |
| 4-10 | Frequency/Voltage Control  | 4-24 |
| 4-11 | Load Fail-Safe Defaults    | 4-25 |
| 4-12 | Load Optimized Defaults    | 4-25 |
| 4-13 | Password Settings          | 4-26 |
|      |                            |      |

| <ul><li>4-14 Save &amp; Exit Setup</li><li>4-15 Exit Without Saving</li></ul>                            | 4-27<br>4-28 |
|----------------------------------------------------------------------------------------------------|--------------|
| APPENDIX A SYSTEM ASSEMBLY<br>Exploded Diagram for Whole System Unit<br>Exploded Diagram for System Case | A-2<br>A-3   |
| APPENDIX B RISER CARD<br>Riser Card<br>Audio Board                                                       | B-2<br>B-4   |
| APPENDIX C TECHNICAL SUMMARY<br>Block Diagram                                                            | C-2<br>C-3   |
| Interrupt Map<br>RTC & CMOS RAM Map                                                                      | C-3<br>C-4   |
| Timer & DMA Channels Map                                                                                 | C-4<br>C-5   |
| I/O & Memory Map                                                                                         | C-6          |

## APPENDIX D TROUBLE SHOOTING

| Trouble Shooting for Error Messages | D-2 |
|-------------------------------------|-----|
| Trouble Shooting for POST Codes     | D-8 |

\_

# *CHAPTER* **1**

## **INTRODUCTION**

This chapter gives you the information for PS-8070. It also outlines the System specification.

Section includes:

- About This Manual
- System Specifications
- Safety precautions

Experienced users can skip to chapter 2 on page 2-1 for Quick Start.

Page:1-1

#### **1-1. ABOUT THIS MANUAL**

Thank you for purchasing our PS-8070 P4 Book-size PC enhanced with VGA / Sound / LAN, which is fully PC / AT compatible. PS-8070 provides faster processing speed, greater expandability and can handle more task than before. This manual is designed to assist you how to install and set up the system. It contains four chapters. The user can apply this manual for configuration according to the following chapters :

#### **Chapter 1 Introduction**

This chapter introduces you to the background of this manual, illustration of the case, and the specifications for this system. The final page of this chapter indicates some safety reminders on how to take care of your system.

#### **Chapter 2 Hardware Configuration**

This chapter outlines the component location and their functions. In the end of this chapter, you will learn how to set jumper and how to configure this card to meet your own needs.

#### **Chapter 3 Software Utilities**

This chapter contains helpful information for proper installations of the VGA utility, LAN utility, sound utility, and BIOS update. It also describes the Watchdog timer configuration.

#### Chapter 4 Award BIOS Setup

This chapter indicates you how to set up the BIOS configurations.

#### Appendix A System Assembly

This appendix contain exploded diagram of the system

#### Appendix B Riser Card

This Appendix introduces you the riser card included with our PS-8070 Booksized PC package.

#### Appendix C Technical Summary

This section gives you the information about the Technical maps.

#### Appendix D Trouble Shooting

This section outlines the error messages and offers you the methods to solve the problems.

#### Page: 1-2

## **1-2. CASE ILLUSTRATION**

#### System Front View

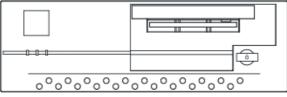

With FDD, CD-ROM & HDD Drive Bay

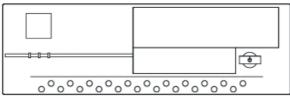

With HDD Only Drive Bay

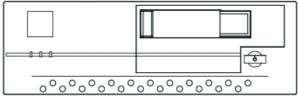

With HDD & removable HDD Drive Bay

#### System Rear View

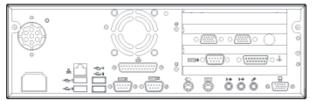

PS-8070 USER'S MANUAL

Page: 1-3

## **1-3. SYSTEM SPECIFICATION**

#### • CPU (mPGA 478) :

Intel® Pentium® 4 in mPGA478 socket Available at 1.4~2.6GHz System bus frequency at 400MHz/533MHz Auto detect voltage regulator

#### • SYSTEM CHIPSET :

Intel® 845GE/GV chipset

#### • MEMORY :

Supports up to 2GB DDR SDRAM. Two 184-pin DDR 333/266 DIMM sockets on board

#### • CACHE :

Built-in CPU

#### • REAL-TIME CLOCK / CALENDAR :

256-byte battery backed CMOS RAM. Hardware implementation to indicate century rollover

#### • BIOS :

Phoenix-AwardBIOS<sup>™</sup> for plug & play function Memory size with 2 MB, with VGA BIOS

#### • KEYBOARD/MOUSE CONNECTOR :

Dual Mini DIN connector, selectable for Keyboard, PS/2 Mouse, or Y-Cable One additional 5-pin External keyboard connector

#### • UNIVERSAL SERIAL BUS :

Universal Serial Bus Connector on board Supports up to four USB 2.0 ports. Optional 2 USB 2.0 pin-header on board.

#### • DISK-ON-CHIPS SOCKET :

One 32-pin socket supports up to 288MB disk-on-chip.

Page: 1-4

- BUS SUPPORT : External AGP and PCI Bus
- DISPLAY :

Built in Intel 845GV, support CRT, DVO.

#### • WATCHDOG :

I / O port 0443H to Enable watchdog. I / O port 0441H to Disable watchdog. Watchdog function is selectable for Reset or NMI function. Time-out timing select0 / 8 / sec +/- 4%, 16 / 24 / 32 / 40 / 48 / 56 / 64 / 72 / 80 / 88 / 96 / 104 / 112 / 120 sec +/- 25%.

#### • IDE INTERFACE :

Two IDE ports support up to four IDE devices. Supports UDMA 33/66/100.

#### • FLOPPY DISK DRIVER INTERFACE :

Supports one slim, 3.5" Floppy Disk Drives.

#### • LAN INTERFACE :

Intel® 82562EM PHY PCI Fast Ethernet One RJ-45 Jack onboard Supports 10BaseT/100BaseTX PCI Ethernet. Supports Wake-on-LAN

#### • SERIAL PORT :

Two high speed 16550 Compatible UARTs with Send / Receive 16 Byte FIFOs. COM1 for RS232; COM2 for RS232/422/485. Programmable Baud Rate Generator All COM Port contain 5V/12V power capability.

#### • SOUND INTERFACE :

Realtek AC '97 Codec, ALC201A. Fully Compliant AC '97 Analog I/O Component Interface: Line-In, Line-Out, Microphone, and CD Audio-In.

#### • PARALLEL PORT :

One port supports SPP / ECP / EPP Function.

PS-8070 USER'S MANUAL

Page: 1-5

- HARDWARE MONITORING FUNCTION : CPU Temperature and Cooling Fan.
- IRDA PORT :

One 5-pin Infrared connector Supports IrDA v1.0 SIR protocol.

#### • LED INDICATOR :

System power Hard Disk access LAN LED indicator

- DMA CONTROLLER : 82C37 x 2
- DMA CHANNELS : 7
- INTERRUPT CONTROLLERS : 82C59 x 2
- INTERRUPT LEVELS : 15
- OPERATING TEMPERATURE : 0 to 50°C (32°F to 113°F)
- POWER SUPPLY : 200watts ATX power supply. Supports 115V ~ 230V auto detect power voltage. Supports 47 ~ 63 Hz.
- DIMENSIONS : CASE: 300 mm x 270 mm x 94mm (11.8" x 10.6" x 3.7") MAIN BOARD: 235 mm x 235 mm (9.25" x 9.25")
- NET WEIGHT : 5 (kg) or 11 (lb)

Page: 1-6

#### **1-4. SAFETY PRECAUTIONS**

Following messages are safety reminders on how to protect your systems from damages. And thus, helps you lengthen the life cycle of the system.

#### 1. Check the Line Voltage

a. The operating voltage for the power supply should cover the range of 115VAC-230VAC, otherwise the system may be damaged.

#### 2. Environmental Conditions

- a. Place your PS-8070 on a sturdy, level surface. Be sure to allow enough room on each side to have easy access.
- b. Avoid extremely hot or cold places to install your PS-8070 Book-sized PC.
- c. Avoid exposure to sunlight for a long period of time (for example in a closed car in summer time. Also avoid the system from any heating device.). Or do not use PS-8070 when it's been left outdoors in a cold winter day.
- d. Bear in mind that the operating ambient temperature is from 0°C up to +50°C (32°F~113°F).
- e. Avoid moving the system rapidly from a hot place to a cold place or vice versa because condensation may come from inside of the system.
- f. Place PS-8070 against strong vibrations, which may cause hard disk failure.
- g. Do not place the system too close to any radio active device. Radioactive device may cause interference.

#### 3. Handling

- a. Avoid putting heavy objects on top of the system.
- b. Do not turn the system upside down. This may cause the floppy drive and hard drive to mal-function.
- c. Do not remove the diskette from the Floppy drive while the light is still on. If you remove the diskette while the light is on, you may damage the information on the diskette.
- d. Do not allow foreign objects to fall into this product.
- e. If water or other liquid spills into this product, unplug the power cord immediately.

PS-8070 USER'S MANUAL

Page: 1-7

#### 4. Good Care

- a. When the outside of the case is stained, remove the stain with neutral washing agent with a dry cloth.
- b. Never use strong agents such as benzene and thinner to clean the system.
- c. If heavy stains are present, moisten a cloth with diluted neutral washing agent or with alcohol and then wipe thoroughly with a dry cloth.
- d. If dust has been accumulated on the outside, remove it by using a special made vacuum cleaner for computers.

Page: 1-8

## HARDWARE CONFIGURATION

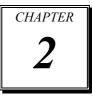

Helpful information that describes the jumper & connector settings, and component locations.

Section includes:

- Jumper & Connector Quick Reference Table
- Component Locations
- Configuration and Jumper settings
- Connector Pin Assignments

## 2-1. JUMPER & CONNECTOR QUICK REFERENCE TABLE

| COM Connector                      | COM1, COM2        |
|------------------------------------|-------------------|
|                                    | COM3, COM4        |
| COM1 RI & Voltage Selection        | JP3 (1-5)         |
| COM2 RI & Voltage Selection        | JP3 (6-10)        |
| RS232/422/485 (COM2) Selection     | JP2               |
| COM3 RI & Voltage Selection        | JP1 (1-5)         |
| COM4 RI & Voltage Selection        | JP1 (6-10)        |
| Solid State Disk Socket            | SSD               |
| SSD Memory Mapping Selection       | JP6, JP8          |
| Floppy Disk Drive Connector        | FDD1              |
| Hard Disk Drive Connector          | IDE1, IDE2        |
| Power Connector                    | PW1               |
| ATX +12V Power Connector           | CN1               |
| Universal Serial Bus Connector     | USB1, USB2, USB3  |
| LAN Connector                      | LAN1              |
| Mouse Connector                    | MS1               |
| Keyboard Connector                 | KB1               |
| Printer Connector                  | LPT1              |
| Reset Connector                    | J4 (18,20)        |
| Power Button                       | J4 (13,15)        |
| Power LED Connector                | J4 (1,3,5)        |
| CMOS Clear Selection               | JP5               |
| CPU Fan Connector                  | FAN1              |
| System Fan Connector               | FAN2              |
| Hard Disk Drive LED Connector      | J4 (12,14)        |
| External Speaker Connector         | J4 (2,4,6,8)      |
| Keylock Connector                  | J4 (7,9)          |
| EXTSMI Connector                   | J4 (17,19)        |
| Reset/NMI/Clear Watchdog Selection | JP7               |
| VGA Connector                      | VGA1              |
| Sound Connector                    | Line-Out, Line-In |
|                                    | Mic-In, CD-IN1    |
| Infrared Connector                 | IRDA              |
| LAN LED Connector                  | J3                |
| HDD LED/Power Connector            | J5                |
| Mobile CPU Selection               | JP9               |
| Gameport Connector                 | GAME1             |
| Audio Connector                    | J2                |
| Memory Installation                | DIMM1, DIMM2      |
| PCI Connector                      | PCI1              |
| AGP Connector                      | AGP1              |
| Reserved Pin                       | J1                |
|                                    |                   |

Page: 2-2

## **2-2. COMPONENT LOCATIONS**

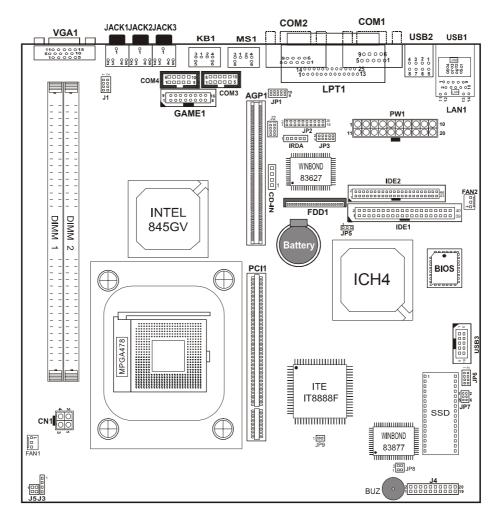

**PS-8070** Connector, Jumper and Component locations

PS-8070 USER 'S MANUAL

#### 2-3. HOW TO SET THE JUMPERS

You can configure your board by setting the jumpers. Jumper is consists of two or three metal pins with a plastic base mounted on the card, and by using a small plastic "cap", Also known as the jumper cap (with a metal contact inside), you are able to connect the pins. So you can set-up your hardware configuration by "opening" or "closing" pins.

The jumper can be combined into sets that called jumper blocks. When the jumpers are all in the block, you have to put them together to set up the hardware configuration. The figure below shows how this looks like.

#### JUMPERS AND CAPS

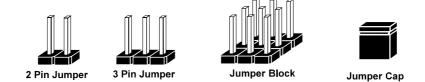

If a jumper has three pins for example, labelled PIN1, PIN2, and PIN3. You can connect PIN1 & PIN2 to create one setting and shorting. You can either connect PIN2 & PIN3 to create another setting. The same jumper diagrams are applied all through this manual. The figure below shows what the manual diagrams look and what they represent.

Page: 2-4

#### JUMPER DIAGRAMS

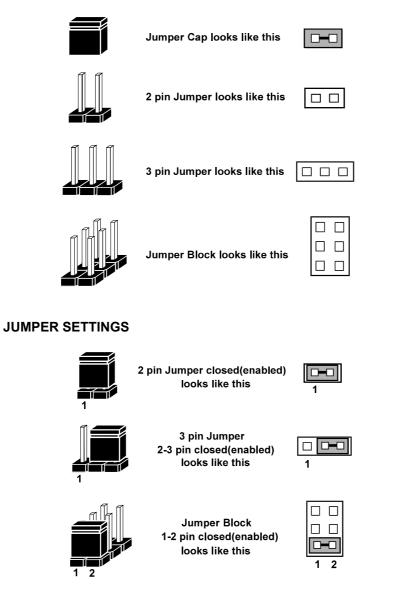

PS-8070 USER 'S MANUAL

### 2-4. COM CONNECTOR

The system possesses four communication port connectors namely: COM1, COM2, COM3, and COM4. All COM port are designed fixed for RS-232 except COM2, which is selectable for RS-232/422/485.

**COM1 :** COM1 Connector, DB9 male connector The pin assignments are as follows:

| PIN | ASSIGNMENT                 |
|-----|----------------------------|
| 1   | DCD                        |
| 2   | RX                         |
| 3   | TX                         |
| 4   | DTR                        |
| 5   | GND                        |
| 6   | DSR                        |
| 7   | RTS                        |
| 8   | CTS                        |
| 9   | RI / +5V / +12V selectable |

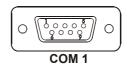

**COM2 :** COM2 Connector, DB9 male connector The pin assignments are as follows:

| PIN  | ASSIGNMENT    |               |               |
|------|---------------|---------------|---------------|
| FIIN | <b>RS-232</b> | <b>RS-422</b> | <b>RS-485</b> |
| 1    | DCD           | TX-           | TX-           |
| 2    | RX            | TX+           | TX+           |
| 3    | TX            | RX+           | RX+           |
| 4    | DTR           | RX-           | RX-           |
| 5    | GND           | GND           | GND           |
| 6    | DSR           | RTS-          | NC            |
| 7    | RTS           | RTS+          | NC            |
| 8    | CTS           | CTS+          | NC            |
| 9    | RI / +5V /    | CTS-          | NC            |
|      | +12V          |               |               |

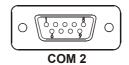

Page: 2-6

#### COM3 : COM3 Connector

The pin assignments are as follows:

| PIN | ASSIGNMENT                 |
|-----|----------------------------|
| 1   | DCD                        |
| 2   | RX                         |
| 3   | TX                         |
| 4   | DTR                        |
| 5   | GND                        |
| 6   | DSR                        |
| 7   | RTS                        |
| 8   | CTS                        |
| 9   | RI / +5V / +12V selectable |
| 10  | NC                         |

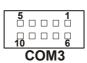

#### COM4 : COM4 Connector

The pin assignments are as follows:

| PIN | ASSIGNMENT                 |
|-----|----------------------------|
| 1   | DCD                        |
| 2   | RX                         |
| 3   | TX                         |
| 4   | DTR                        |
| 5   | GND                        |
| 6   | DSR                        |
| 7   | RTS                        |
| 8   | CTS                        |
| 9   | RI / +5V / +12V selectable |
| 10  | NC                         |

|      | _ |  |  |  |  |  |  |  |  |
|------|---|--|--|--|--|--|--|--|--|
| 5 1  |   |  |  |  |  |  |  |  |  |
|      |   |  |  |  |  |  |  |  |  |
| 10 6 |   |  |  |  |  |  |  |  |  |
| COM4 |   |  |  |  |  |  |  |  |  |
|      |   |  |  |  |  |  |  |  |  |

All COM port's pin #9 is selectable for RI, +5V, & +12V. For more information, please refer to our "COM# RI & Voltage Selection".

PS-8070 USER 'S MANUAL

## 2-5. COM1 RI & VOLTAGE SELECTION

**JP3 (1-5):** COM1 RI & Voltage Selection The selections are as follows :

| SELECTION | JUMPER SETTING<br>(Pin Closed) | JUMPER<br>ILLUSTRATION                 |
|-----------|--------------------------------|----------------------------------------|
| +5V       | 1-2                            | 1 - 5<br>6 5<br>JP3                    |
| +12V      | 2-3                            | 1 • • • • • 5<br>6 • • • • • 10<br>JP3 |
| RI        | 4-5                            | 1 5<br>6 10<br>JP3                     |

\*\*\*Manufacturing Default - RI

### 2-6. COM2 RI & VOLTAGE SELECTION

**JP3 (6-10) :** COM2 RI & Voltage Selection The selections are as follows:

| SELECTION | JUMPER SETTING<br>(Pin Closed) | JUMPER<br>ILLUSTRATION |
|-----------|--------------------------------|------------------------|
| +5V       | 6-7                            | 1 5<br>6               |
| +12V      | 7-8                            | 1 5<br>6 10<br>JP3     |
| RI        | 9-10                           | 1 5<br>6               |

\*\*\*Manufacturing Default - RI

Page: 2-8

## 2-7. RS232/422/485 (COM2) SELECTION

**JP2 :** RS-232/422/485 (COM2) Selection COM2 is selectable for RS-232, 422, 485 function. The jumper settings are as follows :

| COM 2<br>Function | Jumper Settings<br>(pin closed)                            | Jumper Illustration |
|-------------------|------------------------------------------------------------|---------------------|
| RS-232            | Open                                                       | 2<br>1<br>JP2       |
| RS-422            | 1-2, 5-6, 7-8, 9-10<br>11-12, 13-14, 15-16<br>17-18, 19-20 | 2<br>1<br>JP2       |
| RS-485            | 1-3, 4-6, 7-8, 9-10<br>11-12, 13-14, 15-16<br>17-18, 19-20 | 2<br>1<br>JP2       |

\*\*\* Manufactory default --- RS-232.

PS-8070 USER 'S MANUAL

## 2-8. COM3 RI & VOLTAGE SELECTION

| JP1 (1-5) : COM3 RI & Voltage Selection |  |
|-----------------------------------------|--|
| The selections are as follows:          |  |

| SELECTION | JUMPER SETTING<br>(Pin Closed) | JUMPER<br>ILLUSTRATION               |
|-----------|--------------------------------|--------------------------------------|
| +5V       | 1-2                            | 1 - 5<br>6 5<br>JP1                  |
| +12V      | 2-3                            | 1 • • • • 5<br>6 • • • • • 10<br>JP1 |
| RI        | 4-5                            | 1                                    |

\*\*\*Manufacturing Default – RI.

## 2-9. COM4 RI & VOLTAGE SELECTION

**JP1 (6-10) :** COM4 RI & Voltage Selection The selections are as follows:

| SELECTION | JUMPER SETTING<br>(Pin Closed) | JUMPER<br>ILLUSTRATION |
|-----------|--------------------------------|------------------------|
| +5V       | 6-7                            | 1 5<br>6 10<br>JP1     |
| +12V      | 7-8                            | 1                      |
| RI        | 9-10                           | 1 5<br>6               |

\*\*\*Manufacturing Default – RI.

Page: 2-10

## 2-10. SOLID STATE DISK SOCKET

**SSD :** Solid State Disk Socket The pin assignments are as follows:

|     | 32 • • • • • • • • • • • • • • • • • • • | SD  |            |
|-----|------------------------------------------|-----|------------|
| PIN | ASSIGNMENT                               | PIN | ASSIGNMENT |
| 1   | NC                                       | 17  | SD3        |
| 2   | GND                                      | 18  | SD4        |
| 3   | GND                                      | 19  | SD5        |
| 4   | SA12                                     | 20  | SD6        |
| 5   | SA7                                      | 21  | SD7        |
| 6   | SA6                                      | 22  | CE         |
| 7   | SA5                                      | 23  | SA10       |
| 8   | SA4                                      | 24  | OE         |
| 9   | SA3                                      | 25  | SA11       |
| 10  | SA2                                      | 26  | SA9        |
| 11  | SA1                                      | 27  | SA8        |
| 12  | SA0                                      | 28  | SA13       |
| 13  | SD0                                      | 29  | SA14       |
| 14  | SD1                                      | 30  | VCC        |
| 15  | SD2                                      | 31  | WE         |
| 16  | GND                                      | 32  | VCC        |

PS-8070 USER 'S MANUAL

## 2-11. SSD MEMORY MAPPING SELECTION

JP6, JP8 : SSD Memory Mapping Selections

A 32-pin SSD socket supports Disk-on-Chip up to 288MB. This PnP Flash ROM SSD can be install as one of user's hard disk drive. The SSD Memory Mapping Selections are as follows:

| SSD Memory Map | (pin c | SETTING<br>losed) | JUMPER<br>ILLUSTRATION        |
|----------------|--------|-------------------|-------------------------------|
|                | JP6    | JP8               |                               |
| CC000h-CDFFFh  | 1-2    | 3-4               | 7 1 1 3<br>8 2 2 4<br>JP6 JP8 |
| D0000h-D1FFFh  | 3-4    | 1-2               | 7 1 1 3<br>8 2 2 4<br>JP6 JP8 |
| D4000h-D5FFFh  | 3-4    | 3-4               | 7 1 1 3<br>8 JP6 2 2 4<br>JP8 |
| D8000h-D9FFFh  | 5-6    | 1-2               | 7 1 1 3<br>8 JP6 2 2 4<br>JP8 |
| DC000h-DDFFFh  | 5-6    | 3-4               | 7 1 1 3<br>8 JP6 2 JP8        |

\*\*\* Manufactory default --- CC000h--CDFFFh.

Page: 2-12

## 2-12. FLOPPY DISK DRIVE CONNECTOR

**FDD1 :** Floppy Disk Drive Connector The pin assignments are as follows:

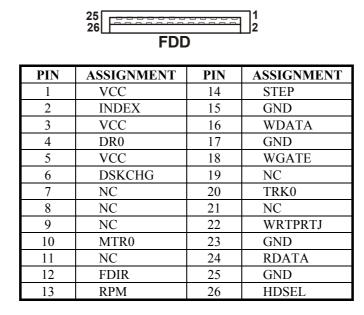

PS-8070 USER 'S MANUAL

## 2-13. HARD DISK DRIVE CONNECTOR

**IDE1 :** Hard Disk Drive Connector The pin assignments are as follows:

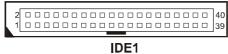

| PIN | ASSIGNMENT | PIN | ASSIGNMENT |
|-----|------------|-----|------------|
| 1   | IDERST     | 2   | GND        |
| 3   | PDD7       | 4   | PDD8       |
| 5   | PDD6       | 6   | PDD9       |
| 7   | PDD5       | 8   | PDD10      |
| 9   | PDD4       | 10  | PDD11      |
| 11  | PDD3       | 12  | PDD12      |
| 13  | PDD2       | 14  | PDD13      |
| 15  | PDD1       | 16  | PDD14      |
| 17  | PDD0       | 18  | PDD15      |
| 19  | GND        | 20  | PDD16      |
| 21  | PDREQ      | 22  | NC         |
| 23  | PDIOW      | 24  | GND        |
| 25  | PDIOR      | 26  | GND        |
| 27  | PIORDY     | 28  | PULL LOW   |
| 29  | PDDACK     | 30  | GND        |
| 31  | IRQ14      | 32  | NC         |
| 33  | PDA1       | 34  | P66DETECT  |
| 35  | PDA0       | 36  | PDA2       |
| 37  | PDCS#1     | 38  | PDCS#3     |
| 39  | IDEACTP    | 40  | GND        |

Page: 2-14

| <b>IDE2</b> : Hard Disk Drive Connector |
|-----------------------------------------|
| The pin assignments are as follows:     |

| 2<br>1 |  |  |  |  |  |  |  |  |  |  |  |  |  |  |  |  |  |  |  |  |  |  | 44<br>43 |
|--------|--|--|--|--|--|--|--|--|--|--|--|--|--|--|--|--|--|--|--|--|--|--|----------|
| IDE2   |  |  |  |  |  |  |  |  |  |  |  |  |  |  |  |  |  |  |  |  |  |  |          |

| PIN | ASSIGNMENT | PIN | ASSIGNMENT |
|-----|------------|-----|------------|
| 1   | IDERST#    | 2   | GND        |
| 3   | SDD7       | 4   | SDD8       |
| 5   | SDD6       | 6   | SDD9       |
| 7   | SDD5       | 8   | SDD10      |
| 9   | SDD4       | 10  | SDD11      |
| 11  | SDD3       | 12  | SDD12      |
| 13  | SDD2       | 14  | SDD13      |
| 15  | SDD1       | 16  | SDD14      |
| 17  | SDD0       | 18  | SDD15      |
| 19  | GND        | 20  | NC         |
| 21  | SDREQ      | 22  | GND        |
| 23  | SDIOW      | 24  | GND        |
| 25  | SDIOR      | 26  | GND        |
| 27  | SIORDY     | 28  | PULL LOW   |
| 29  | SDDACK     | 30  | GND        |
| 31  | IRQ15      | 32  | NC         |
| 33  | SDA1       | 34  | S66DETECT  |
| 35  | SDA0       | 36  | SDA2       |
| 37  | SDCS#1     | 38  | SDCS#3     |
| 39  | IDEACTS#   | 40  | GND        |
| 41  | VCC        | 42  | VCC        |
| 43  | GND        | 44  | NC         |

PS-8070 USER 'S MANUAL

## **2-14. POWER CONNECTOR**

**PW1 :** Power Connector The pin assignments are as follows:

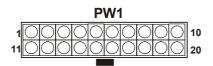

| PIN | ASSIGNMENT |
|-----|------------|
| 1   | 3.3V       |
| 2   | 3.3V       |
| 3   | GROUND     |
| 4   | 5V         |
| 5   | GND        |
| 6   | 5V         |
| 7   | GND        |
| 8   | NC         |
| 9   | 5VSB       |
| 10  | 12V        |
| 11  | 3.3V       |
| 12  | -12V       |
| 13  | GND        |
| 14  | PSON       |
| 15  | GND        |
| 16  | GND        |
| 17  | GND        |
| 18  | -5V        |
| 19  | 5V         |
| 20  | 5V         |

Page: 2-16

## 2-15. ATX +12V POWER CONNECTOR

**CN1** : ATX +12V Power Connector The pin assignments are as follows:

| PIN | ASSIGNMENT |
|-----|------------|
| 1   | GND        |
| 2   | GND        |
| 3   | +12V       |
| 4   | +12V       |

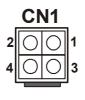

## 2-16. UNIVERSAL SERIAL BUS CONNECTOR

**USB1 :** Universal Serial Bus Connector The pin assignment is as follows:

| PIN | ASSIGNMENT |
|-----|------------|
| 1   | VCC        |
| 2   | USBP0N     |
| 3   | USBP0P     |
| 4   | GND        |
| 5   | VCC        |
| 6   | USBP1N     |
| 7   | USBP1P     |
| 8   | GND        |

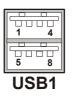

PS-8070 USER 'S MANUAL

**USB2 :** Universal Serial Bus Connector The pin assignment is as follows:

| PIN | ASSIGNMENT |
|-----|------------|
| 1   | VCC        |
| 2   | USBP2N     |
| 3   | USBP2P     |
| 4   | GND        |
| 5   | VCC        |
| 6   | USBP3N     |
| 7   | USBP3P     |
| 8   | GND        |

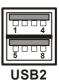

**USB3 :** Universal Serial Bus Connector The pin assignment is as follows:

| PIN | ASSIGNMENT |
|-----|------------|
| 1   | VCC        |
| 2   | USBP4N     |
| 3   | USBP4P     |
| 4   | GND        |
| 5   | VCC        |
| 6   | USBP5N     |
| 7   | USBP5P     |
| 8   | GND        |
| 9   | GND        |
| 10  | GND        |

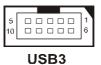

Page: 2-18

## 2-17. LAN CONNECTOR

LAN1: LAN Connector.

The pin assignment is as follows :

| PIN | ASSIGNMENT   |   |
|-----|--------------|---|
| 1   | TX+          |   |
| 2   | TX-          |   |
| 3   | RX+          |   |
| 4   | ISOLATED GND | 1 |
| 5   | ISOLATED GND | 5 |
| 6   | RX-          |   |
| 7   | ISOLATED GND |   |
| 8   | ISOLATED GND |   |

## 2-18. KEYBOARD CONNECTOR

**KB1 :** PC/AT Keyboard Connector The pin assignments are as follows :

| PIN | ASSIGNMENT |
|-----|------------|
| 1   | KB DATA    |
| 2   | NC         |
| 3   | GND        |
| 4   | VCC        |
| 5   | KB CLK     |
| 6   | NC         |

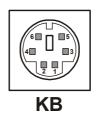

PS-8070 USER 'S MANUAL

## 2-19. PS/2 MOUSE CONNECTOR

**MS1 :** PS/2 Mouse Connector

The pin assignments are as follows :

| PIN | ASSIGNMENT |
|-----|------------|
| 7   | MS DATA    |
| 8   | NC         |
| 9   | GND        |
| 10  | VCC        |
| 11  | MS CLK     |
| 12  | NC         |

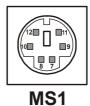

## **2-20. PRINTER CONNECTOR**

LPT1 : Printer Connector

The pin assignments are as follows :

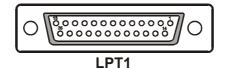

| PIN | ASSIGNMENT | PIN | ASSIGNMENT |
|-----|------------|-----|------------|
| 1   | STB        | 14  | AUTFE      |
| 2   | PO         | 15  | ERROR      |
| 3   | P1         | 16  | INIT       |
| 4   | P2         | 17  | SLCTIN     |
| 5   | P3         | 18  | GND        |
| 6   | P4         | 19  | GND        |
| 7   | P5         | 20  | GND        |
| 8   | P6         | 21  | GND        |
| 9   | P7         | 22  | GND        |
| 10  | ACK        | 23  | GND        |
| 11  | BUSY       | 24  | GND        |
| 12  | PE         | 25  | GND        |
| 13  | SLCT       |     |            |

Page: 2-20

2

1

## **2-21. RESET CONNECTOR**

J4 (18,20) : Reset Connector. The pin assignments are as follows :

| PIN | ASSIGNMENT |  |
|-----|------------|--|
| 18  | HWRSTJ     |  |
| 20  | GROUND     |  |

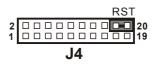

## 2-22. POWER BUTTON

J4 (13,15) : ATX Power Button The pin assignments are as follows:

| PIN | ASSIGNMENT |
|-----|------------|
| 13  | PW_BN1     |
| 15  | PW_BN2     |

## 2-23. POWER LED CONNECTOR

J4 (1,3,5) : Power LED Connector The pin assignments are as follows :

| PIN | ASSIGNMENT |
|-----|------------|
| 1   | PW_LED     |
| 3   | PW_LED     |
| 5   | GND        |

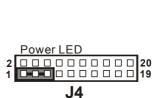

**Power Button** 

**J4** 

PS-8070 USER 'S MANUAL

# 2-24. CMOS CLEAR SELECTION

**JP5 :** CMOS Clear Selection The selection are as follows :

| SELECTION  | JUMPER SETTING | JUMPER<br>ILLUSTRATION |
|------------|----------------|------------------------|
| Normal     | 1-2            | 1<br>I∎□<br>JP5        |
| Clear CMOS | 2-3            | 1<br>JP5               |

\*\*\*Manufacturing Default is set as Normal.

# 2-25. CPU FAN CONNECTOR

FAN1 : CPU Fan Connector.

| The pin assignments are as follows : |            |
|--------------------------------------|------------|
| PIN                                  | ASSIGNMENT |
| 1                                    | GROUND     |
| 2                                    | +12V       |
| 3                                    | FANIO1     |

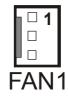

# 2-26. SYSTEM FAN CONNECTOR

FAN2 : CPU Fan Connector.

The pin assignments are as follows :

| PIN | ASSIGNMENT |
|-----|------------|
| 1   | GROUND     |
| 2   | +12V       |
| 3   | FANIO2     |

FAN2

Page: 2-22

PS-8070 USER 'S MANUAL

# 2-27. HARD DISK DRIVE LED CONNECTOR

**J4 (12,14) :** Hard disk drive LED Connector The pin assignments are as follows :

| aments are as follows : | 2<br>1 |
|-------------------------|--------|
| ASSIGNMENT              |        |
| P_HLED                  |        |
| VCC                     |        |

### 2-28. EXTERNAL SPEAKER CONNECTOR

**J4 (2,4,6,8) :** External Speaker Connector The pin assignments are as follows :

| PIN | ASSIGNMENT |
|-----|------------|
| 2   | VCC        |
| 4   | GND        |
| 6   | NC         |
| 8   | P_SPK      |

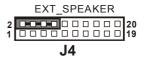

HDD LED

J4

# 2-29. KEYLOCK CONNECTOR

PIN

12 14 1

J4 (7,9) : KeyLock Connector The pin assignments are as follows :

| PIN | ASSIGNMENT |
|-----|------------|
| 7   | KEYLOCKJ   |
| 9   | GND        |

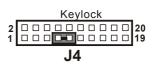

PS-8070 USER 'S MANUAL

Page: 2-23

# 2-30. EXTSMI CONNECTOR

J4 (17,19) : Extsmi Connector The pin assignments are as follows :

| PIN | ASSIGNMENT |
|-----|------------|
| 17  | P_ESMI     |
| 19  | GND        |

# 2-31. RESET / NMI / CLEAR WATCHDOG SELECTION

**JP7 :** Reset / NMI / Clear Watchdog Selection The pin assignments are as follows:

| FUNCTION       | JUMPER SETTING<br>(pin closed) | JUMPER<br>ILLUSTRATION |
|----------------|--------------------------------|------------------------|
| RESET          | 1-2                            | 1<br>5<br>JP7          |
| NMI            | 3-4                            | 1<br>5<br>JP7          |
| CLEAR WATCHDOG | 5-6                            | 1 2<br>5 9<br>JP7      |

\*\*\*Manufacturing Default is set as Reset.

Page: 2-24

PS-8070 USER 'S MANUAL

# 2-32. VGA CONNECTOR

VGA1 : VGA Connector

The pin assignments are as follows:

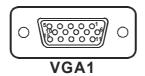

| PIN | ASSIGNMENT |
|-----|------------|
| 1   | RED        |
| 2   | GREEN      |
| 3   | BLUE       |
| 4   | VCC        |
| 5   | GND        |
| 6   | GND        |
| 7   | GND        |
| 8   | GND        |
| 9   | VCC        |
| 10  | GND        |
| 11  | VCC        |
| 12  | 5VDDCDA    |
| 13  | HSYNC      |
| 14  | VSYNC      |
| 15  | 5VDDCCL    |

PS-8070 USER 'S MANUAL

Page: 2-25

# 2-33. SOUND CONNECTOR

Sound connector is consists of Line-In, Line-Out, Microphone and CD-In.

| Line-Out : Line-Out Connector        |  |
|--------------------------------------|--|
| The pin assignments are as follows : |  |

| PIN | ASSIGNMENT      |
|-----|-----------------|
| 1   | GND             |
| 2   | AUDIO OUT LEFT  |
| 3   | GND             |
| 4   | GND             |
| 5   | AUDIO OUT RIGHT |

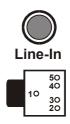

### Line-In : Line-In Connector

The pin assignments are as follows :

| PIN | ASSIGNMENT    |
|-----|---------------|
| 1   | GND           |
| 2   | LINE-IN LEFT  |
| 3   | GND           |
| 4   | GND           |
| 5   | LINE-IN RIGHT |

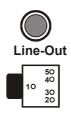

**Mic-In :** Microphone Connector The pin assignments are as follows

The pin assignments are as follows :

| PIN | ASSIGNMENT |
|-----|------------|
| 1   | GND        |
| 2   | MIC1       |
| 3   | GND        |
| 4   | GND        |
| 5   | NC         |

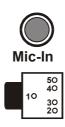

Page: 2-26

PS-8070 USER 'S MANUAL

**CD-IN1 :** CD-IN Connector The pin assignments are as follows:

| PIN | ASSIGNMENT  |
|-----|-------------|
| 1   | CD-IN LEFT  |
| 2   | GROUND      |
| 3   | GROUND      |
| 4   | CD-IN RIGHT |

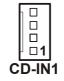

### 2-34. INFRARED CONNECTOR

**IRDA :** Infrared Connector

The pin assignments are as follows:

| PIN | ASSIGNMENT  |
|-----|-------------|
| 1   | CD-IN LEFT  |
| 2   | GROUND      |
| 3   | GROUND      |
| 4   | CD-IN RIGHT |

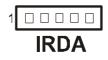

# 2-35. LAN LED CONNECTOR

**J3:** LAN LED Connector The pin assignments are as follows :

| PIN | ASSIGNMENT |
|-----|------------|
| 1   | SPLEDJ     |
| 2   | LLEDVCC    |
| 3   | LILEDJ     |
| 4   | ACTLEDJR   |

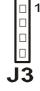

PS-8070 USER 'S MANUAL

Page: 2-27

# 2-36. HDD/POWER LED CONNECTOR

**J5:** HDD/Power LED Connector The pin assignments are as follows :

| PIN | ASSIGNMENT |
|-----|------------|
| 1   | VCC        |
| 2   | P_HILED    |
| 3   | PW_LED2    |
| 4   | GND        |

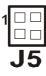

# 2-37. MOBILE CPU SELECTION

**JP9 :** Mobile CPU Selection The selection are as follows :

| SELECTION  | JUMPER SETTING | JUMPER<br>ILLUSTRATION |
|------------|----------------|------------------------|
| Normal     | open           | 1 🔲 🗍                  |
| Mobile CPU | 1-2            | 1 <b>JP9</b>           |

\*\*\*Manufacturing Default is set as Normal.

Page: 2-28

PS-8070 USER 'S MANUAL

# 2-38. GAMEPORT CONNECTOR

**GAME1 :** Gameport Connector The pin assignments are as follows:

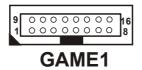

| PIN | ASSIGNMENT     |
|-----|----------------|
| 1   | +5 VDC         |
| 2   | BUTTON 1       |
| 3   | JOYSTICK 1 – X |
| 4   | GND            |
| 5   | GND            |
| 6   | JOYSTICK 1 – Y |
| 7   | BUTTON 2       |
| 8   | +5 VDC         |
| 9   | +5 VDC         |
| 10  | BUTTON 3       |
| 11  | JOYSTICK 2 – X |
| 12  | MIDI TRANSIT   |
| 13  | JOYSTICK 2 – Y |
| 14  | BUTTON 4       |
| 15  | MIDI RECEIVE   |

PS-8070 USER 'S MANUAL

Page: 2-29

# 2-39. AUDIO CONNECTOR

J2 : Audio Connector

The pin assignments are as follows:

| PIN | ASSIGNMENT |
|-----|------------|
| 1   | VCC12      |
| 2   | VCC12      |
| 3   | GND        |
| 4   | GND        |
| 5   | LO-L       |
| 6   | LO-R       |
| 7   | GND        |
| 8   | GND        |

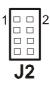

# 2-40. MEMORY INSTALLATION

This system is enhanced with 2 SDRAM banks.

| DIMM 1 | DIMM 2 | TOTAL MEMORY |
|--------|--------|--------------|
| 32M    |        | 32M          |
| 32M    | 32M    | 64M          |
| 32M    | 64M    | 96M          |
| 64M    |        | 64M          |
| 64M    | 32M    | 96M          |
| 64M    | 64M    | 128M         |
| 64M    | 128M   | 192M         |
| 128M   |        | 128M         |
| 128M   | 64M    | 192M         |
| 128M   | 128M   | 256M         |
| 128M   | 256M   | 384M         |
| 256M   |        | 256M         |
| 256M   | 128M   | 384M         |
| 256M   | 256M   | 512M         |
| 512M   |        | 512M         |

### **DRAM BANK CONFIGURATION**

Page: 2-30

PS-8070 USER 'S MANUAL

# **2-41. PCI CONNECTOR**

PCI1 : PCI Connector.

The pin assignments are as follow:

| 00000000000           |
|-----------------------|
| ( <u>0000000000</u> ) |

**PCI Bus:** 

|     | В          |     | А          |     | В          |     | Α          |
|-----|------------|-----|------------|-----|------------|-----|------------|
| PIN | ASSIGNMENT | PIN | ASSIGNMENT | PIN | ASSIGNMENT | PIN | ASSIGNMENT |
| B1  | -12V       | A1  | TRST#      | B31 | +3.3V      | A31 | AD18       |
| B2  | TCK        | A2  | +12V       | B32 | AD17       | A32 | AD16       |
| B3  | GND        | A3  | TMS        | B33 | C/BE2#     | A33 | +3.3V      |
| B4  | TDO        | A4  | TDI        | B34 | GND        | A34 | FRAME#     |
| B5  | +5V        | A5  | +5V        | B35 | IRDY#      | A35 | GND        |
| B6  | +5V        | A6  | INTA#      | B36 | +3.3V      | A36 | TRDY#      |
| B7  | INTB#      | A7  | INTC#      | B37 | DEVSEL#    | A37 | GND        |
| B8  | INTD#      | A8  | +5V        | B38 | GND        | A38 | STOP#      |
| B9  | REQ3#      | A9  | CLKC       | B39 | LOCK#      | A39 | +3.3V      |
| B10 | REQ1#      | A10 | +5V(I/O)   | B40 | PERR#      | A40 | SDONE      |
| B11 | GNT3#      | A11 | CLKD       | B41 | +3.3V      | A41 | SB0#       |
| B12 | GND        | A12 | GND        | B42 | SERR#      | A42 | GND        |
| B13 | GND        | A13 | GND        | B43 | +3.3V      | A43 | PAR        |
| B14 | CLKA       | A14 | GNT1#      | B44 | C/BE1#     | A44 | AD15       |
| B15 | GND        | A15 | RST#       | B45 | AD14       | A45 | +3.3V      |
| B16 | CLKB       | A16 | +5V(I/O)   | B46 | GND        | A46 | AD13       |
| B17 | GND        | A17 | GNT0#      | B47 | AD12       | A47 | AD11       |
| B18 | REQ0#      | A18 | GND        | B48 | AD10       | A48 | GND        |
| B19 | +5V(I/O)   | A19 | REQ2#      | B49 | GND        | A49 | AD09       |
| B20 | AD31       | A20 | AD30       | B52 | AD08       | A52 | C/BE0#     |
| B21 | AD29       | A21 | +3.3V      | B53 | AD07       | A53 | +3.3V      |
| B22 | GND        | A22 | AD28       | B54 | +3.3V      | A54 | AD06       |
| B23 | AD27       | A23 | AD26       | B55 | AD05       | A55 | AD04       |
| B24 | AD25       | A24 | GND        | B56 | AD03       | A56 | GND        |
| B25 | +3.3V      | A25 | AD24       | B57 | GND        | A57 | AD02       |
| B26 | C/BE3#     | A26 | GNT2#      | B58 | AD01       | A58 | AD00       |
| B27 | AD23       | A27 | +3.3V      | B59 | +5V(I/O)   | A59 | +5V(I/O)   |
| B28 | GND        | A28 | AD22       | B60 | ACK64#     | A60 | REQ64#     |
| B29 | AD21       | A29 | AD20       | B61 | +5V        | A61 | +5V        |
| B30 | AD19       | A30 | GND        | B62 | +5V        | A62 | +5V        |

PS-8070 USER 'S MANUAL

Page: 2-31

# 2-42. AGP CONNECTOR

### AGP1 : AGP Connector.

The pin assignments are as follow:

| B1 | AGP1                                   | 366 |
|----|----------------------------------------|-----|
|    | 10000000000000000000000000000000000000 |     |
| A1 | A                                      | 66  |

| PIN | ASSIGNMENT | PIN | ASSIGNMENT |  |
|-----|------------|-----|------------|--|
| A1  | +12V       | A34 | VDDQ       |  |
| A2  | TYPEDET    | A35 | AD22       |  |
| A3  | RESERVED   | A36 | AD20       |  |
| A4  | USB-       | A37 | GND        |  |
| A5  | GND        | A38 | AD18       |  |
| A6  | INTA       | A39 | AD16       |  |
| A7  | RST        | A40 | VDDQ       |  |
| A8  | GNT        | A41 | FRAME      |  |
| A9  | VCC3.3     | A42 | RESERVED   |  |
| A10 | ST1        | A43 | GND        |  |
| A11 | RESERVED   | A44 | RESERVED   |  |
| A12 | PIPE       | A45 | VCC3.3     |  |
| A13 | GND        | A46 | TRDY       |  |
| A14 | WBF        | A47 | STOP       |  |
| A15 | SBA1       | A48 | PME        |  |
| A16 | VCC3.3     | A49 | GND        |  |
| A17 | SBA3       | A50 | PAR        |  |
| A18 | SB_STB     | A51 | AD15       |  |
| A19 | GND        | A52 | VDDQ       |  |
| A20 | SBA5       | A53 | AD13       |  |
| A21 | SBA7       | A54 | AD11       |  |
| A22 | RESERVED   | A55 | GND        |  |
| A23 | GND        | A56 | AD9        |  |
| A24 | RESERVED   | A57 | C/BE0      |  |
| A25 | VCC3.3     | A58 | VDDQ       |  |
| A26 | AD30       | A59 | AD_STB0    |  |
| A27 | AD28       | A60 | AD6        |  |
| A28 | VCC3.3     | A61 | GND        |  |
| A29 | AD26       | A62 | AD4        |  |
| A30 | AD24       | A63 | AD2        |  |
| A31 | GND        | A64 | VDDQ       |  |
| A32 | AD_STB1    | A65 | AD0        |  |
| A33 | C/BE3      | A66 | RESERVED   |  |

Page: 2-32

PS-8070 USER 'S MANUAL

| PIN | ASSIGNMENT | PIN | ASSIGNMENT |
|-----|------------|-----|------------|
| B1  | OVRCNT     | B34 | VDDQ       |
| B2  | +5V        | B35 | AD21       |
| В3  | +5V        | B36 | AD19       |
| B4  | USB+       | B37 | GND        |
| В5  | GND        | B38 | AD17       |
| B6  | INTB       | B39 | C/BE       |
| B7  | CLK        | B40 | VDDQ       |
| B8  | REQ        | B41 | IRDY       |
| В9  | VCC3.3     | B42 | RESERVED   |
| B10 | ST0        | B43 | GND        |
| B11 | ST2        | B44 | RESERVED   |
| B12 | RBF        | B45 | VCC3.3     |
| B13 | GND        | B46 | DEVEL      |
| B14 | RESERVED   | B47 | VDDQ       |
| B15 | SBA0       | B48 | PERR       |
| B16 | VCC3.3     | B49 | GND        |
| B17 | SBA2       | B50 | SERR       |
| B18 | SB_STB     | B51 | C/BE1      |
| B19 | GND        | B52 | VDDQ       |
| B20 | SBA4       | B53 | AD14       |
| B21 | SBA6       | B54 | AD12       |
| B22 | RESERVED   | B55 | GND        |
| B23 | GND        | B56 | AD10       |
| B24 | RESERVED   | B57 | AD8        |
| B25 | VCC3.3     | B58 | VDDQ       |
| B26 | AD31       | B59 | AD_STB0    |
| B27 | AD29       | B60 | AD7        |
| B28 | VCC3.3     | B61 | GND        |
| B29 | AD27       | B62 | AD5        |
| B30 | AD25       | B63 | AD3        |
| B31 | GND        | B64 | VDDQ       |
| B32 | AD_STB1    | B65 | AD1        |
| B33 | AD23       | B66 | RESERVED   |

PS-8070 USER 'S MANUAL

Page: 2-33

Page: 2-34

PS-8070 USER 'S MANUAL

# SOFTWARE UTILITIES

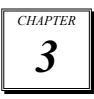

This chapter comprises the detailed information of VGA driver, LAN driver, Sound driver, and flash BIOS update. It also describes on how to install the watchdog timer.

Section includes:

- VGA Driver Utility
- Flash BIOS Update
- LAN Driver Utility
- SOUND Driver Utility
- Watchdog Timer Configuration

Page: 3-1

# **3-1. INTRODUCTION**

Enclosed with our PS-8070 package, you will find a CD ROM disk containing all types of drivers we have. As a PS-8070 user, you will only need the some of files contained in the CD ROM disk, please take note of the following chart :

| File name<br>(Assume that CD ROM drive is D:) | Purpose                                 |
|-----------------------------------------------|-----------------------------------------|
| D:\VGA\                                       | For VGA driver installation             |
| D:\Flash\Awdflash.exe                         | For BIOS update                         |
| D:\LAN\                                       | For LAN Driver installation             |
| D:\Sound\                                     | For Sound driver installation           |
| D:\Utility\Infinst_autol.exe                  | For Intel <sup>®</sup> Chipset Software |
| _                                             | Installation Utility                    |
| ***Install this software first!               | Software Update 95/98/98SE/2K.          |

# **3-2. VGA DRIVER UTILITY**

The VGA interface is embedded with our PS-8070 system to support CRT display, Panel Link and TV-Out Encoder. The following illustration briefly shows you the content of VGA driver in D:\VGA\:

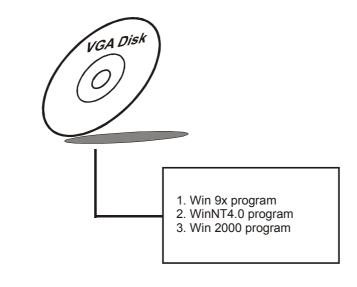

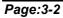

PS-8070 USER'S MANUAL

### 3-2-1. Installation of VGA Driver

- (1) Start the computer (Win 9x/NT/2K).
- (2) Insert the Utility Disk into the CD ROM drive or drive A/B.
- (3) Double-click "D:\VGA\WIN9X\SETUP.EXE (if D is not your CD ROM drive and substitute D with the right drive) in the text entry area and press OK.
- (4) Click "Next" on the Welcome screen.
- (5) Read the license agreement and click "Yes" to continue.
- (6) The driver files will now be installed. When finished, choose the "Yes" to reboot option, and click "Finished" to restart your computer. The driver should now be loaded.

 $\overline{z}$  For more information on VGA driver installation, please refer to the readme.txt found on the sub-directory of the VGA driver utility.

### 3-3. FLASH BIOS UPDATE

### 3-3-1. System BIOS Update:

Users of PS-8070 can use the program "Awdflash.exe" contained in CD ROM for BIOS update. This is found in D:\flash\Awdflash.exe.

### 3-3-2. To update BIOS :

- (1) Install "Awdflash.exe" from the CD ROM Disk into your system.
- (2) Insert the new BIOS file you have obtained from PS-8070 vendor.
- (3) Type the pathname to Awdflash.exe and execute the BIOS update with file b55xxxxx.bin
- C:\UTIL\AWDFLASH\AWARDFLASH H50xxxxx.bin
- (4) The screen will display the table below:

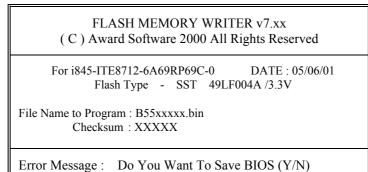

PS-8070 USER'S MANUAL

Page:3-3

If you want to save up the original BIOS, enter "Y "and press < Enter > . If you choose "N", the following table will appear on screen.

| FLASH MEMORY WRITER v7.xx<br>(C) Award Software 2000 All Rights Reserved                                                                   |  |
|----------------------------------------------------------------------------------------------------|--|
| For i845-ITE8712-6A69RP69C-0 DATE : 05/06/01<br>Flash Type - SSL 49LF004A /3.3V<br>File Name to Program : H50xxxxx.bin<br>Checksum : XXXXX |  |
| Error Message : Are You Sure To Program (Y/N)                                                                                              |  |

Select "Y", and the BIOS will be renewed. When you are refreshing your BIOS, do not turn off or reset the system, or you will damage the BIOS. After you have completed all the programming, you will see the line: "Reset System or power off to accomplish update process!". Please turn off or reset the system. Then the Flash BIOS is fully implemented.

Page:3-4

PS-8070 USER'S MANUAL

## **3-4. LAN DRIVER UTILITY**

### 3-4-1. Introduction

The PS-8070 Mainboard is enhanced with LAN function that can support various network adapters. The content of the LAN driver is found as follows :

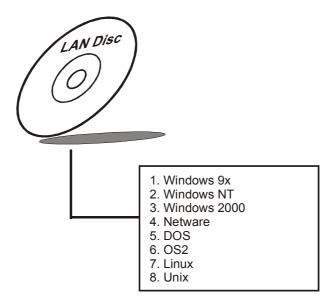

### 3-4-2. Installation Procedure for Windows 9x

- (1) Insert the LAN Driver disk into Drive A or CD ROM drive.
- (2) In the "My computer", select the "Control Panel" icon.(3) In the "Control Panel" windows, select the "System" icon.
- (4) The "System Properties" window will appear, select the "Device Manager" and look for the "Network Adapter - PCI Fast Ethernet Adapter".
- (5) Click "Properties" and then "PCI Fast Ethernet Adapter Properties", choose the "Driver" icon.
- (6) Click "Update Driver" icon, and follow the remaining instruction.

PS-8070 USER'S MANUAL

Page:3-5

### **3-4-3. Installation Procedure for Windows NT**

- 1. In the Main group to NT, select the "Control Panel" icon.
- 2. In the Control Panel window, choose the "Network" icon.
- 3. In the Network Settings dialog box, choose the "Add adapter" button. The Add Network Adapter dialog box appears.
- 4. In the list of network cards, select "<Other> requires disk from manufacturer", and then press <Enter> button.
- 5. Insert the LAN Driver disk in Drive A or CDROM drive, and type D:\LAN, and then choose OK button.
- 6. Follow the remaining instruction, and re-boot your system to complete the installation process.

Page:3-6

PS-8070 USER'S MANUAL

## **3-5. SOUND DRIVER UTILITY**

### **3-5-1. Introduction**

The ALC201A sound function enhanced in this system is fully compatible with Windows 98, Windows NT 4.0, Windows 2000 and Windows XP. Below, you will find the content of the Sound driver :

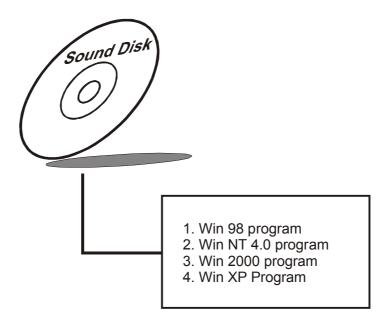

### 3-5-2. Installation Procedure for Windows 9x/NT/2000

- (1) From the task bar, click on Start, and then Run.
- (2) In the Run dialog box, type D:\Sound\path\setup, where "D:\Sound\path" refers to the full path to the source files.
- (3) Click on the OK button or press the ENTER key.
- (4) Click on the "Next" and OK prompts as they appear.
- (5) Reboot the system to complete the driver installation.

PS-8070 USER'S MANUAL

Page:3-7

### **3-6. WATCHDOG TIMER CONFIGURATION**

This board has watchdog timer function for monitoring whether the system is still work or not after a period of time. The user can select watchdog timer to system reset or NMI (Non Maskable interrupt) depending on the jumper set in "Reset/NMI/Clear Watchdog Selection" as described in chapter 2. This is defined at I/O port **443H**. When you want to enable the watchdog timer, please write I/O port **443H**, then the system will either reset itself or perform the NMI function. Likewise, when you want to disable the function, write I/O port **441H**, the system will run the command to stop the Watchdog function.

In PS-8070 watchdog function, You must write your program so when it writes I/O port address 443 for enable watchdog and write I/O port address 441 for disable watchdog. The timer's intervals have a tolerance of 25% so you should program an instruction that will refresh the timer about every second.

The following program shows you how to program the watch timer in your program.

### Watchdog enable program:

MOVAX, 000FH(choose the values you need; start from 0)MOVDX, 0443HOUTDX, AX

### Watchdog disable program:

MOV AX, 000FH (this value can be ignored)

| MOV | DX, 0441H |
|-----|-----------|
| OUT | DX, AX    |

The Watchdog Timer control table is as follows:

| Level | Value | Time/sec | Level | Value | Time/sec |
|-------|-------|----------|-------|-------|----------|
| 1     | F     | 0        | 9     | 7     | 64       |
| 2     | Е     | 8        | 10    | 6     | 72       |
| 3     | D     | 16       | 11    | 5     | 80       |
| 4     | С     | 24       | 12    | 4     | 88       |
| 5     | В     | 32       | 13    | 3     | 96       |
| 6     | Α     | 40       | 14    | 2     | 104      |
| 7     | 9     | 48       | 15    | 1     | 112      |
| 8     | 8     | 56       | 16    | 0     | 120      |

Page:3-8

PS-8070 USER'S MANUAL

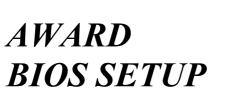

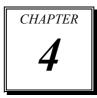

This chapter shows how to set up the Award BIOS.

Section includes:

- Introduction
- Entering Setup
- The Standard CMOS Features
- The Advanced BIOS Features
- The Advanced Chipset Features
- Integrated Peripherals
- Power Management Setup
- PNP/PCI Configuration
- PC Health Status
- Frequency/Voltage Control
- Load Fail-Safe Defaults
- Password Setting
- Save and Exit Setup

## **4-1. INTRODUCTION**

This chapter will show you the function of the BIOS in managing the features of your system. The Prox-3600 Socket 370 Mainboard is equipped with the BIOS for system chipset from Award Software Inc. This page briefly explains the function of the BIOS in managing the special features of your system. The following pages describe how to use the BIOS for system chipset Setup menu.

Your application programs (such as word processing, spreadsheets, and games) rely on an operating system such as DOS or OS/2 to manage such things as keyboard, monitor, disk drives, and memory.

The operating system relies on the BIOS (Basic Input and Output system), a program stored on a ROM (Read-only Memory) chip, to initialize and configure your computer's hardware. As the interface between the hardware and the operating system, the BIOS enables you to make basic changes to your system's hardware without having to write a new operating system.

The following diagram illustrates the interlocking relationships between the system hardware, BIOS, operating system, and application program:

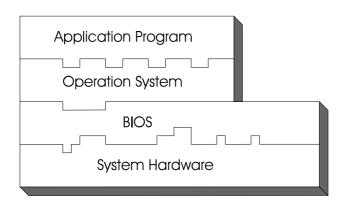

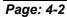

PS-8070USER'S MANUAL

### **4-2. ENTERING SETUP**

When the system is powered on, the BIOS will enter the Power-On Self Test (POST) routines and the following message will appear on the lower screen:

### PRESS <DEL> TO ENTER SETUP, ESC TO SKIP MEMORY TEST

As long as this message is present on the screen you may press the <Del> key (the one that shares the decimal point at the bottom of the number keypad) to access the Setup program. In a moment, the main menu of the Award Setup Program will appear on the screen:

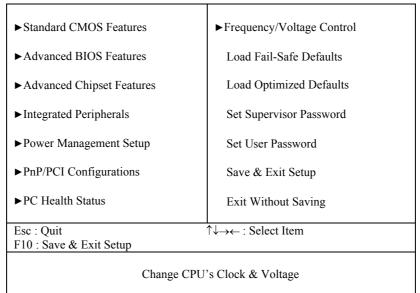

Phoenix - AwardBIOS CMOS Setup Utility

Setup program initial screen

You may use the cursor the up/down keys to highlight the individual menu items. As you highlight each item, a brief description of the highlighted selection will appear at the bottom of the screen.

PS-8070 USER'S MANUAL

# **4-3. THE STANDARD CMOS FEATURES**

Highlight the "STANDARD CMOS FEATURES" and press the  $\langle ENTER \rangle$  key and the screen will display the following table:

|                                                                                                  | Standard CMOS Features           | 5                                       |
|--------------------------------------------------------------------------------------------------|----------------------------------|-----------------------------------------|
| Date (mm:dd:yy)<br>Time (hh:mm:ss)                                                               | Thu, Sep 4 2003<br>15 : 22 : 0   | Item Help                               |
| <ul> <li>IDE Primary Master</li> <li>IDE Primary Slave</li> </ul>                                | [ST3200014A]<br>[None]           | Menu Level 🕨                            |
| <ul> <li>IDE Finnary Stave</li> <li>IDE Secondary Master</li> <li>IDE Secondary Slave</li> </ul> | [QSI CD-ROM SCR-242]<br>[None]   | Change the day, month, year and century |
| Drive A<br>Drive B                                                                               | [1.44M, 3.5 in.]<br>[None]       | 5                                       |
| Video<br>Halt On                                                                                 | [EGA/VGA]<br>[All, But Keyboard] |                                         |
| Base Memory<br>Extended Memory<br>Total Memory                                                   | 640K<br>1039360K<br>1040384K     |                                         |
| ↑↓→←:Move Enter: Select<br>F5: Previous Values                                                   |                                  | 1                                       |

### Phoenix – AwardBIOS CMOS Setup Utility Standard CMOS Features

Standard CMOS Setup Screen

In the above Setup Menu, use the arrow keys to highlight the item and then use the  $\langle PgUp \rangle$  or  $\langle PgDn \rangle$  keys to select the value you want in each item. Note that as you highlight each item, the description of the selected item is found on the right side of the screen.

#### Date:

< Month >, < Date > and <Year >. Ranges for each value are in the CMOS Setup Screen, and the week-day will skip automatically.

#### Time:

< Hour >, < Minute >, and < Second >. Use 24 hour clock format, i.e., for PM numbers, add 12 to the hour. For example: 4: 30 P.M. You should enter the time as 16:30:00.

### Page: 4-4

PS-8070USER'S MANUAL

# IDE Primary Master / Slave:

IDE Secondary Master / Slave:

The BIOS can automatically detect the specifications and optimal operating mode of almost all IDE hard drives. When you select type AUTO for a hard drive, the BIOS detect its specifications during POST, every time system boots.

If you do not want to select drive type AUTO, other methods of selecting drive type are available:

- 1. Match the specifications of your installed IDE hard drive(s) with the preprogrammed values for hard drive types 1 through 45.
- 2. Select USER and enter values into each drive parameter field.
- 3. Use the IDE HDD AUTO DETECTION function in Setup.

Here is a brief explanation of drive specifications:

- Type: The BIOS contains a table of pre-defined drive types. Each defined drive type has a specified number of cylinders, number of heads, write precompensation factor, landing zone, and number of sectors. Drives whose specifications do not accommodate any predefine type are classified as type USER.
- Size: Disk drive capacity (approximate). Note that this size is usually greater than the size of a formatted disk given by a disk-checking program.
- Cyls: number of cylinders.
- Head: number of heads.
- Precomp: write precompensation cylinders.
- Landz: landing zone.
- Sector: number of sectors.
- Mode: Auto, Normal, Large or LBA.
- Auto: The BIOS automatically determines the optimal mode.
- Normal: Maximum number of cylinders, heads, sectors supported are 1024, 16 and 63.
- Large: For drives that do not support LBA and have more than 1024 cylinders.

PS-8070 USER'S MANUAL

LBA (Logical Block Addressing): During drive accesses, the IDE controller transforms the data address described by sector, head and cylinder number into a physical block address, significantly improving data transfer rates. For drives greater than 1024 cylinders.

### DRIVE A AND DRIVE B:

Select the type of floppy disk drive installed in your system. The available options are 360KB 5.25in, 1.2KB 5.25in, 720KB 3.5in, 1.44MB 3.5in, 2.88MB 3.5in and None.

### VIDEO:

This category selects the type of video adapter used for the primary system monitor. Although secondary monitors are supported, you do not have to select the type in Setup. Available Options are Mono, Color 40, VGA/EGA, and Color 80.

| EGA/VGA | Enhanced Graphics Adapter/Video Graphics Array.<br>For EGA, VGA, SEGA, SVGA or PGA monitor<br>adapters. |
|---------|----------------------------------------------------------------------------------------------------|
| CGA 40  | Color Graphics Adapter, power up in 40 column mode.                                                     |
| CGA 80  | Color Graphics Adapter, power up in 80 column mode.                                                     |
| MONO    | Monochrome adapter, includes high resolution monochrome adapters.                                       |
|         | monochrome adapters.                                                                                    |

### HALT ON:

This category allows user to choose whether the computer will stop if an error is detected during power up. Available options are "All errors", "No errors", "All, But keyboard", "All, But Diskette", and "All But Disk/Key".

### BASE MEMORY:

Displays the amount of conventional memory detected during boot up.

### **EXTENDED MEMORY:**

Displays the amount of extended memory detected during boot up.

### TOTAL MEMORY:

Displays the total memory available in the system.

Page: 4-6

PS-8070USER'S MANUAL

| HARD [ | DISK ATTR |       | ):       |       |      |          |
|--------|-----------|-------|----------|-------|------|----------|
| Туре   | Cylinders | Heads | V-P comp | LZone | Sect | Capacity |
| 1      | 306       | 4     | 128      | 305   | 17   | 10       |
| 2      | 615       | 4     | 300      | 615   | 17   | 20       |
| 3      | 615       | 6     | 300      | 615   | 17   | 30       |
| 4      | 940       | 8     | 512      | 940   | 17   | 62       |
| 5      | 940       | 6     | 512      | 940   | 17   | 46       |
| 6      | 615       | 4     | 65535    | 615   | 17   | 20       |
| 7      | 642       | 8     | 256      | 511   | 17   | 30       |
| 8      | 733       | 5     | 65535    | 733   | 17   | 30       |
| 9      | 900       | 15    | 65535    | 901   | 17   | 112      |
| 10     | 820       | 3     | 65535    | 820   | 17   | 20       |
| 11     | 855       | 5     | 65535    | 855   | 17   | 35       |
| 12     | 855       | 7     | 65535    | 855   | 17   | 49       |
| 13     | 306       | 8     | 128      | 319   | 17   | 20       |
| 14     | 733       | 7     | 65535    | 733   | 17   | 42       |
| 15     | 000       | 0     | 0000     | 000   | 00   | 00       |
| 16     | 612       | 4     | 0000     | 663   | 17   | 20       |
| 17     | 977       | 5     | 300      | 977   | 17   | 40       |
| 18     | 977       | 7     | 65535    | 977   | 17   | 56       |
| 19     | 1024      | 7     | 512      | 1023  | 17   | 59       |
| 20     | 733       | 5     | 300      | 732   | 17   | 30       |
| 21     | 733       | 7     | 300      | 732   | 17   | 42       |
| 22     | 733       | 5     | 300      | 733   | 17   | 30       |
| 23     | 306       | 4     | 0000     | 336   | 17   | 10       |
| 24     | 977       | 5     | 65535    | 976   | 17   | 40       |
| 25     | 1024      | 9     | 65535    | 1023  | 17   | 76       |
| 26     | 1224      | 7     | 65535    | 1223  | 17   | 71       |
| 27     | 1224      | 11    | 65535    | 1223  | 17   | 111      |
| 28     | 1224      | 15    | 65535    | 1223  | 17   | 152      |
| 29     | 1024      | 8     | 65535    | 1023  | 17   | 68       |
| 30     | 1024      | 11    | 65535    | 1023  | 17   | 93       |
| 31     | 918       | 11    | 65535    | 1023  | 17   | 83       |
| 32     | 925       | 9     | 65535    | 926   | 17   | 69       |
| 33     | 1024      | 10    | 65535    | 1023  | 17   | 85       |
| 34     | 1024      | 12    | 65535    | 1023  | 17   | 102      |
| 35     | 1024      | 13    | 65535    | 1023  | 17   | 110      |
| 36     | 1024      | 14    | 65535    | 1023  | 17   | 119      |
| 37     | 1024      | 2     | 65535    | 1023  | 17   | 17       |
| 38     | 1024      | 16    | 65535    | 1023  | 17   | 136      |
| 39     | 918       | 15    | 65535    | 1023  | 17   | 114      |
| 40     | 820       | 6     | 65535    | 820   | 17   | 40       |
| 41     | 1024      | 5     | 65535    | 1023  | 17   | 42       |
| 42     | 1024      | 5     | 65535    | 1023  | 26   | 65       |
| 43     | 809       | 6     | 65535    | 852   | 17   | 40       |
| 44     | 809       | 6     | 65535    | 852   | 26   | 61       |
| 45     | 776       | 8     | 65335    | 775   | 33   | 100      |
| 47     |           |       | AUTO     |       |      |          |

Award Hard Disk Type Table

PS-8070 USER'S MANUAL

# 4-4. THE ADVANCED BIOS FEATURES

Choose the "ADVANCED BIOS FEATURES" in the main menu, the screen shown as below.

| Virus Warning<br>CPU L1 & L2 Cache                                                                                                    | [Disabled]<br>[Enabled]                                                                                            | Item Help                                                                                                    |  |  |
|----------------------------------------------------------------------------------------------------|----------------------------------------------------------------------------------------------------|----------------------------------------------------------------------------------------------------|--|--|
| Quick Power On Self Test<br>First Boot Device<br>Second Boot Device<br>Third Boot Device<br>Boot Other Device<br>Swap Floppy Drive<br>Boot Up Floppy Seek                                                                                                    | [Enabled]<br>[Floppy]<br>[HDD-0]<br>[LS120]<br>[Enabled]<br>[Disabled]<br>[Disabled]                               | Menu Level<br>Allows you to choose<br>the VIRUS warning<br>feature for IDE Hard<br>Disk boot sector                                                                   |  |  |
| Boot Up NumLock Status<br>Gate A20 Option<br>Typematic Rate Setting<br>X Typematic Rate (Chars/Sec)<br>X Typematic Delay (Msec)<br>Security Option<br>APIC Mode<br>MPS Version Control For OS<br>OS Select for DRAM > 64MB<br>HDD S.M.A.R.T. Capability<br>Small Logo (EPA) Show | [On]<br>[Fast]<br>[Disabled]<br>6<br>250<br>[Setup]<br>[Enabled]<br>[1.4]<br>[Non-OS2]<br>[Disabled]<br>[Disabled] | protection. If this<br>function is enabled and<br>someone attempt to<br>write data into this area,<br>BIOS will show a<br>warning message on<br>screen and alarm beep |  |  |
| 1↓→←:Move Enter: Select +/-/PU/PD:Value F10:Save ESC:Exit F1:General Help<br>F5: Previous Values F6:Fail-Safe Defaults F7:Optimized Defaults                                                                                                    |                                                                                                    |                                                                                                    |  |  |

| Phoenix - AwardBIOS CMOS Setup Utility |
|----------------------------------------|
| Advanced BIOS Features                 |

**Advanced BIOS Features Setup Screen** 

The "ADVANCED BIOS FEATURES SETUP" allow you to configure your system for basic operation. The user can select the system's default speed, boot-up sequence, keyboard operation, shadowing and security.

Page: 4-8

PS-8070USER'S MANUAL

A brief introduction of each setting in the BIOS FEATURES SETUP program is given below.

### **VIRUS WARNING :**

This item allows you to choose the Virus Warning feature for IDE Hard Disk boot sector protection. When this function is enabled, the BIOS will supervise the boot sector and partition table of the hard disk drive for any attempt for modification.

### **CPU L2 CACHE ECC CHECKING :**

This item allows you to enable or disable CPU L2 Cache ECC checking.

### QUICK POWER ON SELF TEST:

This item allows you to speed up Power On Self Test (POST) after power-up the computer. When enabled, the BIOS will shorten or skip some check items during POST.

### FIRST/SECOND/THIRD/OTHER BOOT DEVICE:

The BIOS load the operating system in a sequence selected by these items.

### SWAP FLOOPY DRIVE:

This field is effective only in systems with two floppy drives. Selecting Enabled assigns physical drive B to logical drive A, and physical drive A to logical drive B.

#### **BOOT UP FLOPPY SEEK:**

You may enable / disable this item to define whether the system will look for a floppy disk drive to boot at power-on, or proceed directly to the hard disk drive.

### BOOT UP NUMLOCK STATUS:

Select power on state for NumLock.

### GATE 20A OPTION:

This entry allows you to select how the gate A20 is handled. When Normal was set, a pin in the keyboard controller controls Gate A20. And when Fast was set, the chipset controls Gate A20.

PS-8070 USER'S MANUAL

### **TYPEMATIC RATE SETTING:**

Enable this item if you wish to be able to configure the characteristics of your keyboard. Typematic refers to the way in which characters are entered repeatedly if a key is held down. For example, if you press and hold down the "A" key, the letter "a" will repeatedly appear on your screen on your screen until you release the key. When enabled, the typematic rate and typematic delay can be selected.

### **TYPEMATIC RATE (CHARS/SEC):**

This item sets the number of times a second to repeat a key stroke when you hold the key down. The choices are 6, 8, 10, 12, 15, 20, 24, and 30.

### **TYPEMATIC DELAY (MSEC):**

The item sets the delay time after the key is held down before it begins to repeat the keystroke. The choices are 250, 500, 750, and 1000.

### **SECURITY OPTION:**

This category allows you to limit access to the system and Setup, or just to Setup.

| System | The system will not boot and access to Setup will be<br>denied if the correct password is not entered at the<br>prompt. |
|--------|----------------------------------------------------------------------------------------------------|
| Setup  | The system will boot, but access to Setup will be<br>denied if the correct password is not entered at the<br>prompt.    |

### **MPS VERSION CONTROL FOR OS :**

The BIOS supports versions 1.1 and 1.4 of the Intel multiprocessor specification. Select the version supported by the operating system running on this computer.

### OS SELECT FOR DRAM >64MB :

Select the operating system that is running with greater than 64MB or RAM on the system. You may choose OS2 or Non-OS2.

PS-8070USER'S MANUAL

# **4-5. ADVANCED CHIPSET FEATURES**

Choose the "ADVANCED CHIPSET FEATURES" from the main menu, the screen shown as below.

| Advanced Chipset Features                                                 |                     |                        |  |  |
|---------------------------------------------------------------------------|---------------------|------------------------|--|--|
| DRAM Timing Selectable                                                    | [By SPD]            | Item Help              |  |  |
| X CAS Latency Time                                                        | 2.5                 | p                      |  |  |
| X Active to Precharge Delay                                               | 7                   | Menu Level 🕨           |  |  |
| X DRAM RAS# to CAS# Delay                                                 | 3                   |                        |  |  |
| X DRAM RAS# Precharge                                                     | 3                   |                        |  |  |
| Memory Frequency For                                                      | [Auto]              |                        |  |  |
| System BIOS Cacheable                                                     | [Enabled]           |                        |  |  |
| Video BIOS Cacheale                                                       | [Disabled]          |                        |  |  |
| Memory Hole At 15M-16M                                                    | [Disabled]          |                        |  |  |
| Delayed Transaction                                                       | [Enabled]           |                        |  |  |
| AGP Aperture Size (MB)                                                    | [64]                |                        |  |  |
| ** On-Chip VGA Setting **                                                 |                     |                        |  |  |
| On-Chip VGA                                                               | [Enabled]           |                        |  |  |
| On-Chip Frame Buffer Size                                                 | [8MB]               |                        |  |  |
| Boot Display                                                              | [Auto]              |                        |  |  |
| I/O Channel Check NMI                                                     | [Disabled]          |                        |  |  |
| $\uparrow \downarrow \rightarrow \leftarrow$ :Move Enter: Select +/-/PU/P | D:Value F10:Save ES | C:Exit F1:General Help |  |  |
| F5: Previous Values F6:Fail                                               | -Safe Defaults F7:O | ptimized Defaults      |  |  |

Phoenix – AwardBIOS CMOS Setup Utility Advanced Chipset Features

### **Advanced Chipset Features Setup**

The parameters in this setup screen are for system designers, service personnel, and technically competent users only. Do not reset these values unless you understand the consequences of your changes.

### DRAM TIMING SELECTABLE:

The value in this field depends on performance parameters of the installed memory chips (DRAM). Do not change the value from the factory setting unless you install new memory that has a different performance rating than the original DRAMs.

### CAS LATENCY TIME:

When synchronous DRAM is installed, the number of clock cycles of CAS latency depends on the DRAM timing.

PS-8070 USER'S MANUAL

### ACTIVE TO PRECHARGE DELAY:

This item controls the number of DRAM clocks for TRAS.

### DRAM RAS# TO CAS# DELAY:

This field let's you insert a timing delay between the CAS and RAS strobe signals, used when DRAM is written to, read from, or refreshed. Fast gives faster performance; and Slow gives more stable performance. This field applies only when synchronous DRAM is installed in the system.

### **DRAM RAS# PRECHARGE:**

If an insufficient number of cycles is allowed for the RAS to accumulate its charge before DRAM refresh, the refresh may be incomplete and the DRAM may fail to retain data. Fast gives faster performance; and Slow gives more stable performance. This field applies only when synchronous DRAM is installed in the system.

#### SYSTEM BIOS CACHEABLE:

This item allows you to enable caching of the system BIOS ROM at F0000h-FFFFFh, resulting in better system performance. However, if any program writes to this memory area, a system error may result.

### **VIDEO BIOS CACHEABLE:**

This item allows you to enable caching of the video BIOS, resulting in better system performance. However, if any program writes to this memory area, a system error may result.

### **MEMORY HOLE AT 15M-16M:**

You may reserve this area of system memory for ISA adapter ROM. When this area is reserved, it cannot be cached. The user information of peripherals that need to use this area of system memory usually discusses their memory requirements.

#### **DELAY TRANSACTION:**

The chipset has an embedded 32-bit posted write buffer to support delay transactions cycles. Select Enabled to support compliance with PCI specification version 2.1.

### AGP APERTURE SIZE:

This field determines the effective size of the Graphic Aperture used for a particular GMCH configuration. It can be updated by the GMCH-specific BIOS configuration sequence before the PCI standard bus enumeration

Page: 4-12

PS-8070USER'S MANUAL

sequence takes place. If it is not updated then a default value will select an aperture of maximum size.

### **IO CHANNEL CHECK NMI:**

This field enables or disables IO channel check NMI. Before selecting this function, the user should check first that NMI function is enabled as described in chapter 2 (Reset/NMI/Clear Watchdog Selection)

PS-8070 USER'S MANUAL

# **4-6. INTEGRATED PERIPHERALS**

Choose "INTEGRATED PERIPHERALS" from the main setup menu, a display will be shown on screen as below:

| Integrated Peripherals    |               |              |  |  |
|---------------------------|---------------|--------------|--|--|
| On-Chip Primary PCI IDE   | [Enabled]     | Item Help    |  |  |
| IDE Primary Master PIO    | [Auto]        | -            |  |  |
| IDE Primary Slave PIO     | [Auto]        | Menu Level 🕨 |  |  |
| IDE Primary Master UDMA   | [Auto]        |              |  |  |
| IDE Primary Slave UDMA    | [Auto]        |              |  |  |
| On-Chip Secondary PCI IDE | [Enabled]     |              |  |  |
| IDE Secondary Master PIO  | [Auto]        |              |  |  |
| IDE Secondary Slave PIO   | [Auto]        |              |  |  |
| IDE Secondary Master UDMA | [Auto]        |              |  |  |
| IDE Secondary Slave UDMA  | [Auto]        |              |  |  |
| USB Controller            | [Enabled]     |              |  |  |
| USB 2.0 Controller        | [Enabled]     |              |  |  |
| USB Keyboard Support      | [Disabled]    |              |  |  |
| USB Mouse Support         | [Disabled]    |              |  |  |
| Init Display First        | [PCI Slot]    |              |  |  |
| AC97 Audio                | [Auto]        |              |  |  |
| Onboard LAN               | [Enabled]     |              |  |  |
| Init Display First        | [Onboard/AGP] |              |  |  |
| IDE HDD Block Mode        | [Enabled]     |              |  |  |
| BIOS Flash Function       | [Enabled]     |              |  |  |
| IDE HDD Block Mode        | [Enabled]     |              |  |  |
| Power ON Function         | [BUTTON ONLY] |              |  |  |
| X KB Power ON Password    | enter         |              |  |  |
| X Hot Key Power ON        | Ctrl-F1       |              |  |  |
| Onboard FDC Controller    | [Enabled]     |              |  |  |
| Onboard Serial Port 1     | [3F8/IRQ4]    |              |  |  |
| Onboard Serial Port 2     | [2F8/IRQ3]    |              |  |  |
| UART Mode Select          | [Normal]      |              |  |  |
| X RxD, TxD Active         | Hi, Lo        |              |  |  |
| X IR Transmission Delay   | Enabled       |              |  |  |
| X UR2 Duplex Mode         | Half          |              |  |  |
| X USE IR Pins             | IR-Rx2Tx2     |              |  |  |
| Onboard Parallel Port 1   | [378/IRQ4]    |              |  |  |
| Parallel Port Mode        | [SPP]         |              |  |  |
| X EPP Mode Select         | EPP1.7        |              |  |  |
| X ECP Mode Use DMA        | 3             |              |  |  |
| PWRON after PWR-Fail      | [Off]         |              |  |  |
| Game Port Address         | [201]         |              |  |  |
| Midi Port Address         | [330]         |              |  |  |
| L                         |               |              |  |  |

Phoenix – AwardBIOS CMOS Setup Utility Integrated Peripherals

Page: 4-14

PS-8070USER'S MANUAL

| Midi Port IRO         | [5]                                                         |   |
|-----------------------|-------------------------------------------------------------|---|
| Onboard Serial Port 3 | [3E8]                                                       |   |
| Serial Port 3 Use IRQ | [IRQ10]                                                     |   |
| Onboard Serial Port 4 | [2E8]                                                       |   |
| Serial Port 4 Use IRQ | [IRQ11]                                                     |   |
|                       | +/-/PU/PD:Value F10:Save ESC<br>F6:Fail-Safe Defaults F7:Op | 1 |

**INTEGRATED PERIPHERALS** 

By moving the cursor to the desired selection, press the  $\langle F1 \rangle$  key, the all options for the desired selection will be displayed for choice.

△ In bios setup menu item if support USB device boot, it will cause that Win9x detects the same storage twice when reboot the system, then USB HDD will fail. Note: this cause only happen under Win9x, the phenomenon is a limitation.

#### ON-CHIP PRIMARY PCI IDE ON-CHIP SECONDARY PCI IDE:

UN-CHIP SECONDARY PCI IDE:

The Integrated peripheral controller contains an IDE interface with support for two IDE channels. Select Enabled to activate each channel separately.

### IDE PRIMARY MASTER/SLAVE PIO: IDE SECONDARY MASTER/SLAVE PIO:

The four IDE PIO fields allow you to set a PIO mode (0-4) for each of the four IDE devices that the onboard IDE interface supports. Modes 0 through 4 provide successively increased performance. In Auto mode, the system automatically determines the best mode for each device.

### IDE PRIMARY MASTER/SLAVE UDMA: IDE SECONDARY MASTER/SLAVE UDMA:

UDMA (Ultra DMA) is a DMA data transfer protocol, that utilizes ATA commands and the ATA bus to allow DMA commands to transfer data at a maximum burst rate of 33 MB/s. The implementation of UDMA is possible only if your IDE hard drive supports it and the operating environ-ment includes a DMA driver (Windows 95 OSR2 or a third-party IDE bus master driver). If you hard drive and your system software both support Ultra DMA/33, select Auto to enable BIOS support.

PS-8070 USER'S MANUAL

#### **USB CONTROLLER:**

Select enabled if the system contains a Universal Serial Bus (USB) controller and you have USB peripherals.

#### **USB KEYBOARD SUPPORT:**

Select enabled if the system contains a Universal Serial Bus (USB) controller and you have a USB Keyboard.

# **USB MOUSE SUPPORT:**

Select enabled if the system contains a Universal Serial Bus (USB) controller and you have a USB Mouse.

#### AC97 AUDIO:

This item allows you to decide to enable or disable the 810 chipset family to support AC97 Audio.

#### **INIT DISPLAY FIRST:**

This item allows you to decide to active whether PCI Slot or on-chip VGA first.

## **BIOS FLASH FUNCTION:**

This item allows you to enable the BIOS Flash function.

# IDE HDD BLOCK MODE:

Block mode is also called block transfer, multiple commands, or multiple sector read/write. If your IDE hard drive supports block mode (most new drives do), select Enabled for automatic detection of the optimal number of block read/writes per sector the drive can support.

#### **POWER ON FUNCTION:**

This item allows you the select power on event.

#### **KB POWER ON PASSWORD:**

This item allows you to set the keyboard power on password.

#### HOT KEY POWER ON:

This item allows you to select the hot key of the keyboard power on. The choice: Ctrl-F1~F12.

Page: 4-16

## **ONBOARD FDC CONTROLLER:**

Select Enabled if the system has a floppy disk controller (FDC) installed on the system board and you wish to use it. If you install and-in FDC or the system has no floppy drive, select Disabled.

#### ONBOARD SERIAL PORT 1 ONBOARD SERIAL PORT 2:

Select an address and corresponding interrupt for the first and second serial ports.

# UART MODE SELECT:

Select an operating mode for the second serial port.

## **RxD**, **TxD ACTIVE**:

This item allows you to determine the active of RxD, TxD.

#### **IR TRANSMISSION DELAY:**

This item allows you to enable/disable IR transmission delay.

## **UR2 DUPLEX MODE:**

This item allows you to select the IR half/full duplex function.

#### **USE IR PINS:**

This item allows you to select IR transmission routes, one is RxD2m, TxD2 (COM Port) and the other is IR-Rx2Tx2.

#### **ONBOARD PARALLEL PORT:**

This item allows you to determine access onboard parallel port controller with which I/O address.

## PARALLEL PORT MODE:

Select an operating mode for the onboard parallel (printer) port. Select *Normal, Compatible,* or *SPP* unless you are certain your hardware and software both support one of the other available modes.

## **EPP MODE SELECT:**

Select EPP port type 1.7 or 1.9.

# ECP MODE USE DMA:

Select a DMA channel for the parallel port for use during ECP mode.

PS-8070 USER'S MANUAL

Page: 4-17

# **PWRON AFTER PWR-FAIL:**

This item allows you to select if you want to power on the system after power failure. The choice: Off, On, Former-Sts.

#### **PWRON AFTER PWR-FAIL:**

This item allows you to select if you want to power on the system after power failure.

## GAME PORT ADDRESS:

This item allows you to select the Game Port Address.

## **MIDI PORT ADDRESS:**

This item allows you to select the Midi Port Address.

# MIDI PORT IRQ:

This item allows you to select the corresponding interrupt for Midi Port.

# **ONBOARD SERIAL PORT 3:**

# **ONBOARD SERIAL PORT 4:**

Select an address for the third and forth serial ports.

# SERIAL PORT 3 USE IRQ:

## **SERIAL PORT 4 USE IRQ:**

Select a corresponding interrupt for the third and forth serial ports.

Page: 4-18

# 4-7. POWER MANAGEMENT SETUP

Choose "POWER MANAGEMENT SETUP" option on the main menu, a display will be shown on screen as below :

| Power Management Setup                                           |                              |                      |
|------------------------------------------------------------------|------------------------------|----------------------|
| ACPI Function                                                    | [Enabled]                    | Item Help            |
| Power Management                                                 | [User Define]                | p                    |
| MODEM Use IRQ                                                    | [3]                          | Menu Level 🕨         |
| Suspend Mode                                                     | [Disabled]                   |                      |
| Soft-Off by PWR-BTTN                                             | [Instant-Off]                |                      |
| Wake-Up by PCI card                                              | [Enabled]                    |                      |
| Power On by Ring                                                 | [Enabled]                    |                      |
| Resume by Alarm                                                  | [Disabled]                   |                      |
| X Date (of Month) Alarm                                          | 0                            |                      |
| X Time (hh:mm:ss) Alarm                                          | 0 : 0: 0                     |                      |
|                                                                  |                              |                      |
| ** Reload Global Timer                                           | Events **                    |                      |
| Primary IDE 0                                                    | [Disabled]                   |                      |
| Primary IDE 1                                                    | [Disabled]                   |                      |
| Secondary IDE 0                                                  | [Disabled]                   |                      |
| Secondary IDE 1                                                  | [Disabled]                   |                      |
| FDD, COM, LPT Port                                               | [Disabled]                   |                      |
| $\uparrow \downarrow \rightarrow \leftarrow$ :Move Enter: Select | +/-/PU/PD:Value F10:Save ESC | Exit F1:General Help |
| F5: Previous Values                                              |                              | timized Defaults     |

Phoenix – AwardBIOS CMOS Setup Utility Power Management Setup

**Power Management Setup Screen** 

The "Power Management Setup" allows the user to configure the system to the most effectively save energy while operating in a manner consistent with your own style of computer use.

# **ACPI FUNCTION:**

Users are allowed to enable or disable the Advanced Configuration and Power Management (ACPI).

PS-8070 USER'S MANUAL

Page: 4-19

# **POWER MANAGEMENT:**

This item allows the user to select the type or degree of power saving and is directly related to the following modes:

- a. HDD Power Down
- b. Suspend Mode

## MODEM USE IRQ:

This item enable you to name the interrupt request (IRQ) line assigned to the modem (if any) on your system. Activity of the selected IRQ always awakens the system.

#### SUSPEND MODE:

When enabled and after the set time of system inactivity, all devices except the CPU will be shut off.

#### SOFT-OFF BY PWR-BTTN:

Pressing the power button for more than 4 seconds forces the system to enter the Soft-Off state when the system has "hung".

# WAKE-UP BY PCI CARD:

An input signal on the serial Ring Indicator (RI) line (in other words, an incoming call on the modem) awakens the system from the soft-off state.

#### **POWER ON BY RING:**

This category enables or disables the powering up of the system when the modem receives a call while the computer is in Soft-Off state.

#### **RESUME BY ALARM:**

When enabled, you can set the date and time at which the RTC alarm awakens the system from Suspend mode.

## **PM EVENTS:**

PM Events are I/O events whose occurrence can prevent the system from entering a power saving mode or can awaken the system from such a mode. In effect, the system remains alert for anything, which occurs to a device, which is configured as Enabled, even when the system is in a power down mode.

Primary IDE 0
Secondary IDE 0
FDD, COM, LPT Port

Primary IDE 1
Secondary IDE 1
PCI PIRQ[A-D]#

Page: 4-20

# **4-8. PNP/PCI CONFIGURATION**

Choose "PNP/PCI CONFIGURATION" from the main menu, a display will be shown on screen as below:

|                                                                                        | PhP/PCI Configurations                                      |                                                                                                    |
|----------------------------------------------------------------------------------------|-------------------------------------------------------------|----------------------------------------------------------------------------------------------------|
| PNP OS Installed<br>Reset Configuration Data                                           | [No]<br>a [Disabled]                                        | Item Help                                                                                                    |
| Resources Controlled By<br>X IRQ Resources<br>X DMA Resources<br>PCI/VGA Palette Snoop | [Auto (ESCD)<br>Press Enter<br>Press Enter<br>[Disabled]    | Menu Level ►<br>Select Yes if you are<br>using a Plug and Play<br>capable operating<br>system Select No if you<br>need the BIOS to<br>configure non-boot<br>devices |
| ↑↓→←:Move Enter: Select<br>F5: Previous Values                                         | +/-/PU/PD:Value F10:Save ESC<br>F6:Fail-Safe Defaults F7:Op | C:Exit F1:General Help<br>stimized Defaults                                                                                                    |
| PNP/PCI CONFIGURATION                                                                  |                                                             |                                                                                                    |

#### Phoenix – AwardBIOS CMOS Setup Utility PnP/PCI Configurations

#### **PNP/PCI CONFIGURATION**

This section describes how to configure PCI bus system. PCI, also known as Personal Computer Interconnect, is a system, which allows I/O devices to operate at speeds nearing the speed of the CPU itself uses when communicating with its own special components. This section covers technical items, which is strongly recommended for experienced users only.

# PNP OS INSTALLED:

This item allows you to determine install PnP OS or not.

PS-8070 USER'S MANUAL

Page: 4-21

# **RESET CONFIGURATION DATA:**

Normally, you leave this field Disabled. Select Enabled to reset Extended System Configuration Data (ESCD) when you exit Setup if you have installed a new add-on and the system configuration has caused such a serious conflict that the operating system can not boot.

## **RESOURCE CONTROLLED BY:**

The Award Plug and Play Bios can automatically configure all of the booth and Plug and Play-compatible devices. However, this capability means absolutely nothing unless you are using a Plug and Play operating system such as Windows 95. By choosing "manual", you are allowed to configure the *IRQ Resources*, *DMA Resources* and *Memory Resources*. The choices are Auto(ESCD) and Manual.

## **IRQ RESOURCES:**

You may assign each system interrupt a type, depending on the type of device using the interrupt.

### DMA RESOURCES:

When resources are controlled manually, assign each system DMA channel a type, depending on the type of device using the DMA channel.

# PCI/VGA PALETTE SNOOP:

Leave this field at disabled.

Page: 4-22

# 4-9. PC HEALTH STATUS

Choose "PC HEALTH STATUS" from the main menu, a display will be shown on screen as below:

| DOS Shutdown Temperature<br>Current CPU Temperature<br>Current CPU Fan Speed<br>Current SYSTEM Fan Speed<br>Vcore | [Disabled]<br>58℃/136°F<br>4687 RPM<br>0 RPM<br>1.45V                              | Item Help                                        |
|----------------------------------------------------------------------------------------------------|------------------------------------------------------------------------------------|--------------------------------------------------|
| 3.3 V<br>+ 5 V<br>+12V<br>-12V<br>-5V<br>VBAT (V)<br>5VSB (V)<br>Shutdown Temperature                             | 3.37V<br>5.10V<br>11.49V<br>(-)12.28V<br>(-) 5.04V<br>3.21V<br>4.99V<br>[Disabled] | Menu Level ►                                     |
|                                                                                                    |                                                                                    | ESC:Exit F1:General Help<br>7:Optimized Defaults |

| Phoenix - AwardBIOS CMOS Setup Utility |
|----------------------------------------|
| PC Health Status                       |

PC Health Status Setup Screen

# SHUTDOWN TEMPERATURE:

User is allowed to set the temperature on which the system automatically shutdown when reaches or exceeds the temperature set.

# **CPU TEMPERATURE:**

This item displays the current CPU temperature.

# **CPU FAN SPEED:**

This item displays the CPU FAN1 operating speed.

# VCORE:

This item shows you the current system voltage.

PS-8070 USER'S MANUAL

Page: 4-23

# 3.3V / +5V / +12V / -12V / -5V:

Show you the voltage of 3.3V + 5V + 12V - 12V - 5V.

# SHUTDOWN TEMPERATURE:

This item allows you to set up the CPU shutdown Temperature. This function is only effective under Windows 98 ACPI mode.

# 4-10. FREQUENCY/VOLTAGE CONTROL

Choose "FREQUENCY/VOLTAGE CONTROL" from the main menu, a display will be shown on screen as below:

| Auto Detect PCI Clk<br>Spread Spectrum                                                                                                    | [Enabled]<br>[Disabled] | Item Help    |
|----------------------------------------------------------------------------------------------------|-------------------------|--------------|
|                                                                                                    |                         | Menu Level 🕨 |
|                                                                                                    |                         |              |
|                                                                                                    |                         |              |
|                                                                                                    |                         |              |
|                                                                                                    |                         |              |
| ↑↓→←:Move Enter: Select +/-/PU/PD:Value F10:Save ESC:Exit F1:General Help<br>F5: Previous Values F6:Fail-Safe Defaults F7:Optimized Defaults |                         |              |

Phoenix – AwardBIOS CMOS Setup Utility Frequency/Voltage Control

Frequency / Voltage Control Setup Screen

# AUTO DETECT DIMM/PCI CLK:

This item allows you to enable or disable auto detect DIMM/PCI Clock.

#### **SPREAD SPECTRUM:**

This item allows you to enable or disable the spread spectrum modulate.

Page: 4-24

# 4-11. LOAD FAIL-SAFE DEFAULTS

By pressing the <ENTER> key on this item, you get a confirmation dialog box with a message similar to the following:

Load Fail-Safe Defaults ( Y/N ) ? N

To use the BIOS default values, change the prompt to "Y" and press the <Enter > key. CMOS is loaded automatically when you power up the system.

# 4-12. LOAD OPTIMIZED DEFAULTS

When you press <Enter> on this category, you get a confirmation dialog box with a message similar to the following:

Load Optimized Defaults ( Y/N ) ? N

Pressing "Y" loads the default values that are factory setting for optimal performance system operations.

PS-8070 USER'S MANUAL

Page: 4-25

# 4-13. PASSWORD SETTING

User is allowed to set either supervisor or user password, or both of them. The difference is that the supervisor password can enter and change the options of the setup menus while the user password can enter only but do not have the authority to change the options of the setup menus.

# **TO SET A PASSWORD**

When you select this function, the following message will appear at the center of the screen to assist you in creating a password.

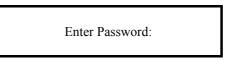

Type the password up to eight characters in length, and press < Enter >. The password typed now will clear any previously entered password from CMOS memory. You will be asked to confirm the password. Type the password again and press the < Enter > key. You may also press < Esc > to abort the selection and not enter a password.

Ge User should bear in mind that when a password is set, you will be asked to enter the password everything you enter CMOS setup Menu.

# TO DISABLE THE PASSWORD

To disable the password, select this function (do not enter any key when you are prompt to enter a password), and press the <Enter> key and a message will appear at the center of the screen:

PASSWORD DISABLED!!! Press any key to continue...

Press the < Enter > key again and the password will be disabled. Once the password is disabled, you can enter Setup freely.

Page: 4-26

# 4-14. SAVE & EXIT SETUP

After you have completed adjusting all the settings as required, you must remember to save these setting into the CMOS RAM. To save the settings, select "SAVE & EXIT SETUP" and press <Enter>, a display will be shown as follows:

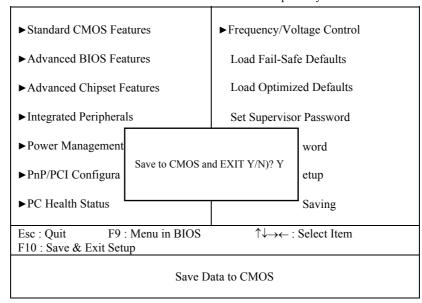

Phoenix - AwardBIOS CMOS Setup Utility

When you confirm that you wish to save the settings, your system will be automatically restarted and the changes you have made will be implemented. You may always call up the setup program at any time to adjust any of the individual items by pressing the <Del> key during boot up.

PS-8070 USER'S MANUAL

Page: 4-27

# 4-14. EXIT WITHOUT SAVING

If you wish to cancel any changes you have made, you may select the "EXIT WITHOUT SAVING" and the original setting stored in the CMOS will be retained. The screen will be shown as below:

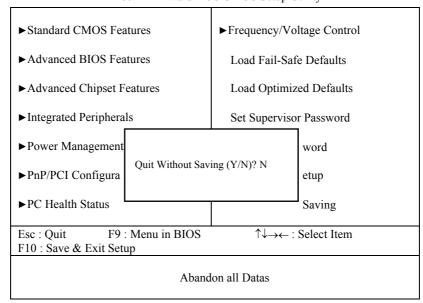

Phoenix - AwardBIOS CMOS Setup Utility

Page: 4-28

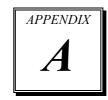

This appendix contain exploded diagram of the system.

Section includes:

**SYSTEM** 

**ASSEMBLY** 

- Exploded Diagram for Whole System Unit
- Exploded Diagram for CD-ROM/ FDD/ HDD
- Exploded Diagram for Removing System Case

Page: A-1

# EXPLODED DIAGRAM FOR WHOLE SYSTEM UNIT

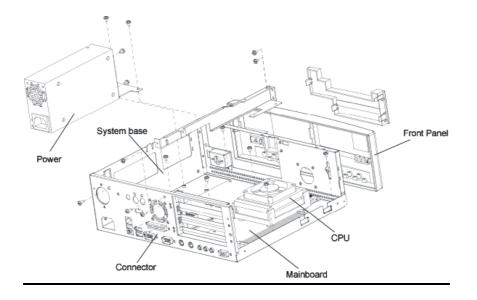

Page: A-2

PS-8070 USER'S MANUAL

# EXPLODED DIAGRAM FOR CD-ROM/ FDD/ HDD

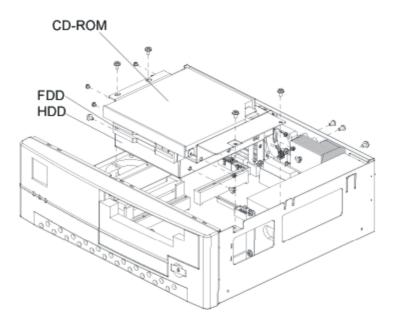

PS-8070 USER'S MANUAL

Page: A-3

# EXPLODED DIAGRAM FOR REMOVING SYSTEM CASE

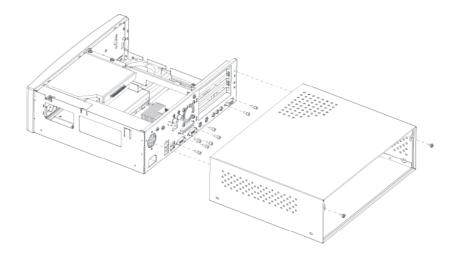

Page: A-4

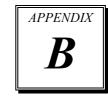

# RISER CARD

This appendix explains the riser card and the respective pin assignments of the expansion slots found in the riser card.

Section includes:

- Riser Card
- Audio Board

Page: B-1

# **B-1 RISER CARD**

You will find a PISA expansion slot on the middle of our system board as illustrated in chapter 2 (page 2-3). By using our Riser Card, which is included in the accessory packed of our PS-8070 Book-sized PC, you can make expansion for any other ISA card and PCI card.

There are two kinds of Riser Card, one of which is included in our PS-8070 Package. Below, you will find illustration of the Riser card.

First Illustration:

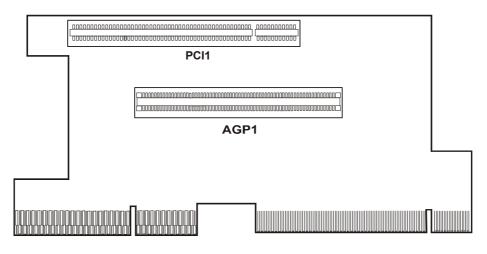

PROX 3770S1 has a total of 2 expansion slots:(1) PCI1.(2) AGP1.

Page: B-2

Second Illustration:

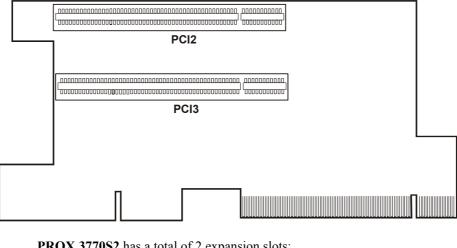

PROX 3770S2 has a total of 2 expansion slots:(1) PCI2.(2) PCI3.

PS-8070 USER'S MANUAL

Page: B-3

# **B-2 AUDIO BOARD**

# **B-2-1** Illustration:

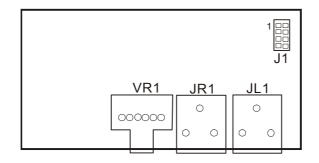

# **B-2-2** Reference Table:

| Audio Connector           | J1       |
|---------------------------|----------|
| Speaker Connector         | JR1, JL1 |
| Speaker Volume Controller | VR1      |

# **B-2-3 AUDIO CONNECTOR**

**J1 :** Audio Connector. The connector is connected to PS-8070 main board. The pin assignments are as follow:

| PIN | ASSIGNMENT |
|-----|------------|
| 1   | VCC12      |
| 2   | VCC12      |
| 3   | GND        |
| 4   | GND        |
| 5   | AMP-L      |
| 6   | AMP-R      |
| 7   | GND        |
| 8   | GND        |
|     |            |

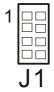

Page: B-4

# **B-2-3 SPEAKER CONNECTOR**

## JR1 : Speaker connector.

The pin assignments are as follow:

| PIN | ASSIGNMENT |
|-----|------------|
| 1   | OUT2M      |
| 2   | NC         |
| 3   | OUT2P      |

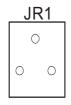

**JL1 :** Speaker connector. The pin assignments are as follow:

3

| PIN | ASSIGNMENT |  |
|-----|------------|--|
| 1   | OUT1M      |  |
| 2   | NC         |  |

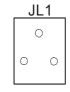

# **B-2-3 SPEAKER VOLUME CONTROLLER**

**VR1 :** Speaker volume controller.

OUT1P

VR1 is to control the Speaker volume in Prox-3770. The control functions are as follows :

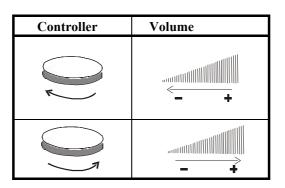

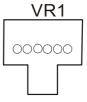

PS-8070 USER'S MANUAL

Page: B-5

Page: B-6

# TECHNICAL SUMMARY

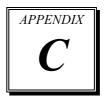

This section introduce you the maps concisely.

Section includes:

- Block Diagram
- Interrupt Map
- RTC (Standard) RAM Bank
- Timer & DMA Channels Map
- I / O & Memory Map

Page: C-1

# **BLOCK DIAGRAM**

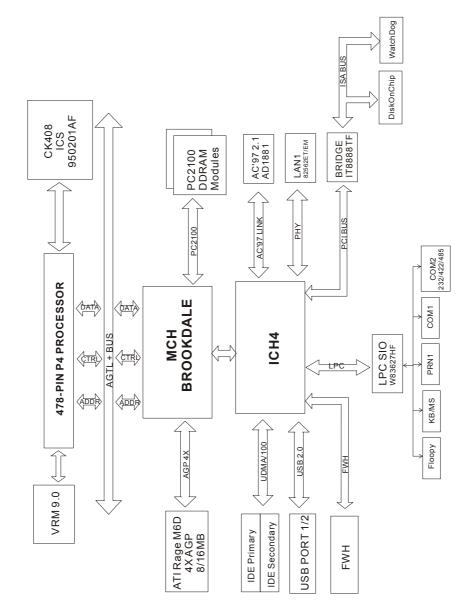

Page: C-2

# **INTERRUPT MAP**

| IRQ | ASSIGNMENT                          |
|-----|-------------------------------------|
| 0   | System TIMER interrupt from TIMER-0 |
| 1   | Keyboard output buffer full         |
| 2   | Cascade for IRQ 8-15                |
| 3   | Serial port 2                       |
| 4   | Serial port 1                       |
| 5   | Parallel Port 2                     |
| 6   | Floppy Disk adapter                 |
| 7   | Parallel port 1                     |
| 8   | RTC clock                           |
| 9   | Available                           |
| 10  | Serial 3                            |
| 11  | Serial 4                            |
| 12  | PS/2 Mouse                          |
| 13  | Math coprocessor                    |
| 14  | IDE Controller                      |
| 15  | IDE Controller                      |

PS-8070 USER'S MANUAL

Page: C-3

# RTC (STANDARD) RAM BANK

| CODE    | ASSIGNMENT            |
|---------|-----------------------|
| 00h     | Seconds               |
| 01h     | Second alarm          |
| 02h     | Minutes               |
| 03h     | Minutes alarm         |
| 04h     | Hours                 |
| 05h     | Hours alarm           |
| 06h     | Day of week           |
| 07h     | Day of month          |
| 08h     | Month                 |
| 09h     | Year                  |
| 0Ah     | Status register A     |
| 0Bh     | Status register B     |
| 0Ch     | Status register C     |
| 0Dh     | Status register D     |
| 0Eh-7Fh | 114 Bytes of User RAM |

Page: C-4

# **TIMER & DMA CHANNELS MAP**

# <u>Timer Channel Map</u> :

| Timer Channel | Assignment             |
|---------------|------------------------|
| 0             | System timer interrupt |
| 1             | DRAM Refresh request   |
| 2             | Speaker tone generator |

# **DMA Channel Map** :

| DMA Channel | Assignment                   |  |
|-------------|------------------------------|--|
| 0           | Available                    |  |
| 1           | Available / Parallel         |  |
| 2           | Floppy Disk adapter          |  |
| 3           | Available / Parallel         |  |
| 4           | Cascade for DMA controller 1 |  |
| 5           | Available                    |  |
| 6           | Available                    |  |
| 7           | Available                    |  |

PS-8070 USER'S MANUAL

Page: C-5

# I/O & MEMORY MAP

# **<u>Fixed I/O Ranges Decoded by ICH2</u>**:

| I/O Address | Read Target           | Write Target         | Internal Unit    |
|-------------|-----------------------|----------------------|------------------|
| 00h-08h     | DMA Controller        | DMA Controller       | DMA              |
| 09h-0Eh     | Reserved              | DMA Controller       | DMA              |
| 0Fh         | DMA Controller        | DMA Controller       | DMA              |
| 10h-18h     | DMA Controller        | DMA Controller       | DMA              |
| 19h-1Eh     | Reserved              | DMA Controller       | DMA              |
| 1Fh         | DMA Controller        | DMA Controller       | DMA              |
| 20h-21h     | Interrupt Controller  | Interrupt Controller | Interrupt        |
| 24h-25h     | Interrupt Controller  | Interrupt Controller | Interrupt        |
| 28h-29h     | Interrupt Controller  | Interrupt Controller | Interrupt        |
| 2Ch-2Dh     | Interrupt Controller  | Interrupt Controller | Interrupt        |
| 2Eh-2Fh     | LPC SIO               | LPC SIO              | Forwarder to LPC |
| 30h-31h     | Interrupt Controller  | Interrupt Controller | Interrupt        |
| 34h-35h     | Interrupt Controller  | Interrupt Controller | Interrupt        |
| 38h-39h     | Interrupt Controller  | Interrupt Controller | Interrupt        |
| 3Ch-3Dh     | Interrupt Controller  | Interrupt Controller | Interrupt        |
| 40h-42h     | Timer/Counter         | Timer/Counter        | PIT (8254)       |
| 43h         | Reserved              | Timer/Counter        | PIT              |
| 4E-4F       | LPC SIO               | LPC SIO              | Forwarder to LPC |
| 50h-52h     | Timer/Counter         | Timer/Counter        | PIT              |
| 53h         | Reserved              | Timer/Counter        | PIT              |
| 60h         | Microcontroller       | Microcontroller      | Forwarder to LPC |
| 61h         | NMI Controller        | NMI Controller       | Processor I/F    |
| 62h         | Microcontroller       | Microcontroller      | Forwarder to LPC |
| 63h         | NMI Controller        | NMI Controller       | Processor I/F    |
| 64h         | Microcontroller       | Microcontroller      | Forwarder to LPC |
| 65h         | NMI Controller        | NMI Controller       | Processor I/F    |
| 66h         | Microcontroller       | Microcontroller      | Forwarder to LPC |
| 67h         | NMI Controller        | NMI Controller       | Processor I/F    |
| 70h         | Reserved <sup>5</sup> | NMI & RTC controller | RTC              |
| 71h         | RTC Controller        | RTC Controller       | RTC              |
| 72h         | RTC Controller        | NMI & RTC controller | RTC              |
| 73h         | RTC Controller        | RTC Controller       | RTC              |
| 74h         | RTC Controller        | NMI & RTC controller | RTC              |
| 75h         | RTC Controller        | RTC Controller       | RTC              |
| 76h         | RTC Controller        | NMI & RTC controller |                  |
| 77h         | RTC Controller        | RTC Controller       | RTC              |
|             |                       | • • • • • •          | -                |

Page: C-6

| I/O Address | Read Target                 | Write Target                           | Internal Unit       |
|-------------|-----------------------------|----------------------------------------|---------------------|
| 80h         | DMA Controller              | DMA controller &<br>LPC/PCI            | DMA                 |
| 81h-83h     | DMA Controller              | DMA Controller                         | DMA                 |
| 84h-86h     | DMA Controller              | DMA Controller &<br>LPC or PCI         | DMA                 |
| 87h         | DMA Controller              | DMA Controller                         | DMA                 |
| 88h         | DMA Controller              | DMA Controller &<br>LPC or PCI         | DMA                 |
| 89h-8Bh     | DMA Controller              | DMA Controller                         | DMA                 |
| 8Ch-8Eh     | DMA Controller              | DMA Controller &<br>LPC or PCI         | DMA                 |
| 08Fh        | DMA Controller              | DMA Controller                         | DMA                 |
| 90h-91h     | DMA Controller              | DMA Controller                         | DMA                 |
| 92h         | Reset Generator             | Reset Generator                        | Processor I/F       |
| 93h-9Fh     | DMA Controller              | DMA Controller                         | DMA                 |
| A0h-A1h     | Interrupt Controller        | Interrupt Controller                   | Interrupt           |
| A4h-A5h     | Interrupt Controller        | Interrupt Controller                   | Interrupt           |
| A8h-A9h     | Interrupt Controller        | Interrupt Controller                   | Interrupt           |
| ACh-ADh     | Interrupt Controller        | Interrupt Controller                   | Interrupt           |
| B0h-B1h     | Interrupt Controller        | Interrupt Controller                   | Interrupt           |
| B2h-B3h     | Power Management            | Power Management                       | Power Management    |
| B4h-B5h     | Interrupt Controller        | Interrupt Controller                   | Interrupt           |
| B8h-B9h     | Interrupt Controller        | Interrupt Controller                   | Interrupt           |
| BCh-BDh     | Interrupt Controller        | Interrupt Controller                   | Interrupt           |
| C0h-D1h     | DMA Controller              | DMA Controller                         | DMA                 |
| D2h-DDh     | Reserved                    | DMA Controller                         | DMA                 |
| DEh-DFh     | DMA Controller              | DMA Controller                         | DMA                 |
| F0h         | See Note 3                  | FERR# /IGNNE#/<br>Interrupt Controller | Processor interface |
| 170h-177h   | IDE Controller <sup>1</sup> | IDE Controller <sup>1</sup>            | Forwarded to IDE    |
| 1F0h-1F7h   | IDE Controller <sup>2</sup> | IDE Controller <sup>2</sup>            | Forwarded to IDE    |
| 376h        | IDE Controller <sup>1</sup> | IDE Controller <sup>1</sup>            | Forwarded to IDE    |
| 3F6h        | IDE Controller <sup>2</sup> | IDE Controller <sup>2</sup>            | Forwarded to IDE    |
| 4D0h-4D1h   | Interrupt Controller        | Interrupt Controller                   | Interrupt           |
| CF9h        | Reset Generator             | Reset Generator                        | Processor interface |

Only if IDE Standard I/O space is enabled for Primary Drive. Otherwise, the target is PCI.
 Only if IDE Standard I/O space is enabled for Secondary Drive. Otherwise, the target is PCI.
 If POS\_DEC\_EN bit is enabled, reads from F0h will not be decoded by the ICH2. If

 $POS\_DEC\_EN$  is not enabled, reads from F0h will forward to LPC.

PS-8070 USER'S MANUAL

Page: C-7

Page: C-8

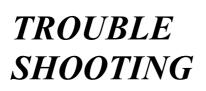

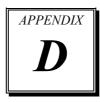

This section outlines the error messages that may occur when you operate the system. It also gives you the suggestions on solving the problems.

Section includes:

- Trouble Shooting for Error Messages
- Trouble Shooting for POST Code

Page: D-1

# **TROUBLE SHOOTING FOR ERROR MESSAGES**

The following information gives you the error messages and the troubleshooting. Please adjust your systems according to the messages below. And make sure all the components and connectors are in proper position and firmly attached. If the errors still encountered, please contact with your distributor for maintenance.

# **POST BEEP :**

Currently there are two kinds of beep codes in BIOS. One code indicates that a video error has occurred and the BIOS cannot initialize the video screen to display any additional information. This beep code consists of a single long beep followed by two short beeps. The other code indicates that your DRAM error has occurred. This beep code consists of a single long beep repeatedly.

#### **CMOS BATTERY HAS FAILED :**

This message informs you that the CMOS battery is no longer functional. The user should replace it.

#### **CMOS CHECKSUM ERROR :**

This message informs you that the CMOS is incorrect. This error may have caused by a weak battery. Check the battery and replace if necessary.

# DISK BOOT FAILURE, INSERT SYSTEM DISK AND PRESS ENTER :

No boot device was found. This could mean that either a boot drive was not detected or the drive does not contain proper system boot files. Insert a system disk into Drive A: and press < Enter >. If you assumed the system would boot from the hard drive, make sure the controller is inserted correctly and all cables are properly attached. Also make sure the disk is formatted as a boot device. Then reboot the system.

# DISKETTE DRIVES OR TYPES MISMATCH ERROR - RUN SETUP :

Type of diskette drive installed in the system is different from the CMOS definition. Run Setup to reconfigure the drive type correctly.

# DISPLAY SWITCH IS SET INCORRECTLY :

Display switch on the motherboard can be set to either monochrome or color. This indicates the switch is set to a different setting than indicated in Setup. Determine which setting is correct, and then either turn off the system and change the jumper, or enter Setup and change the VIDEO selection.

#### DISPLAY TYPE HAS CHANGED SINCE LAST BOOT :

Since last powering off the system, the display adapter has been changed. You must configure the system for the new display type.

#### EISA CONFIGURATION CHECKSUM ERROR PLEASE RUN EISA CONFIGURATION UTILITY :

The EISA non-violatile RAM checksum is incorrect or cannot correctly read the EISA slot. This can indicate either the EISA non-volatile memory has become corrupt or the slot has been configured incorrectly. Also be sure the card is installed firmly in the slot.

#### EISA CONFIGURATION IS NOT COMPLETE PLEASE RUN EISA CONFIGURATION UTILITY :

The slot configure information stored in the EISA non-volatile memory is incomplete.

Note: When either of these errors appear, the system will boot in ISA mode, which allows you to run the EISA Configuration Utility.

# ERROR ENCOUNTERED INITIALIZING HARD DRIVE :

Hard drive cannot be initialized. Be sure the adapter is installed correctly and all cables are correctly and firmly attached. Also be sure the correct hard drive type is selected in Setup.

#### ERROR INITIALIZING HARD DISK CONTROLLER :

Cannot initialize controller. Make sure the cord is correctly and firmly installed in the bus. Be sure the correct hard drive is selected in Setup. Also check to see if any jumper needs to be set correctly on the hard drive.

PS-8070 USER'S MANUAL

Page: D-3

# FLOPPY DISK CNTRLR ERROR OR NO CNTRLR PRESENT :

Cannot find or initialize the floppy drive controller. Make sure the controller is installed correctly and firmly. If there are no floppy drives installed, be sure the Diskette Drive selection in Setup is set to NONE.

# INVALID EISA CONFIGURATION

# PLEASE RUN EISA CONFIGURATION UTILITY :

The non-volatile memory containing EISA configuration information was programmed incorrectly or has become corrupt. Re-run EISA configuration utility to correctly program the memory.

Note: When this error appears, the system will boot in ISA mode, which allows you to run the EISA Configuration Utility.

### **KEYBOARD ERROR OR NO KEYBOARD PRESENT :**

Cannot initialize the keyboard. Make sure that the keyboard is properly attached and no keys being pressed during the boot.

If you are purposely configuring the system without a keyboard, set the error halt condition in Setup to HALT ON ALL, BUT KEYBOARD. This will cause the BIOS to ignore the missing keyboard and continue the boot.

#### MEMORY ADDRESS ERROR AT ... :

Indicates a memory address error at a specific location. You can use this location along with the memory map for your system to find and replace the bad memory chips.

## MEMORY PARITY ERROR AT ... :

Indicates a memory parity error at a specific location. You can use this location along with the memory map for your system to find and replace the bad memory chips.

### MEMORY SIZE HAS CHANGED SINCE LAST BOOT :

Memory has been added or removed since the last boot. In EISA mode use Configuration Utility to reconfigure the memory configuration. In ISA mode enter Setup and enter the new memory size in the memory fields.

Page: D-4

# MEMORY VERIFY ERROR AT ... :

Indicates an error verifying a value already written to memory. Use the location along with your system's memory map to locate the bad chip.

#### **OFFENDING ADDRESS NOT FOUND :**

This message is used in conjunction with the I/O CHANNEL CHECK and RAM PARITY ERROR messages when the segment that has caused the problem cannot be isolated.

# **OFFENDING SEGMENT :**

This message is used in conjunction with the I/O CHANNEL CHECK and RAM PARITY ERROR messages when the segment that has caused the problem has been isolated.

#### **PRESS A KEY TO REBOOT :**

This will be displayed at the bottom screen when an error occurs that requires you to reboot. Press any key and the system will reboot.

#### PRESS F1 TO DISABLE NMI, F2 TO REBOOT :

When BIOS detects a Non-maskable Interrupt condition during boot, this will allow you to disable the NMI and continue to boot, or you can reboot the system with the NMI enabled.

### **RAM PARITY ERROR – CHECKING FOR SEGMENT :**

Indicates a parity error in Random Access Memory.

# Should be Empty But EISA Board Found PLEASE RUN EISA CONFIGURATION UTILITY :

A valid board ID was found in a slot that was configured as having no board ID.

Note: When this error appears, the system will boot in ISA mode, which allows you to run the EISA Configuration Utility.

# Should Have EISA Board But Not Found PLEASE RUN EISA CONFIGURATION UTILITY :

The board installed is not responding to the ID request, or no board ID has been found in the indicated slot.

Note: When this error appears, the system will boot in ISA mode, which allows you to run the EISA Configuration Utility.

PS-8070 USER'S MANUAL

Page: D-5

#### Slot Not Empty :

Indicates that a slot designated as empty by the EISA Configuration Utility actually contains a board.

#### SYSTEM HALTED, (CTRL-ALT-DEL) TO REBOOT :

Indicates the present boot attempt has been aborted and the system must be rebooted. Press and hold down the CTRL and ALT keys and press DEL.

### Wrong Board in Slot

### PLEASE RUN EISA CONFIGURATION UTILITY :

The board ID does not match the ID stored in the EISA non-volatile memory.

Note: When this error appears, the system will boot in ISA mode, which allows you to run the EISA Configuration Utility.

# FLOPPY DISK(S) FAIL (80) :

Unable to reset floppy subsystem.

#### FLOPPY DISK(S) FAIL (40) :

Floppy type dismatch.

#### Hard Disk(S) Fail (80) :

Hard Disk Drive reset failed.

#### Hard Disk(S) Fail (40) :

Hard Disk Drive controller diagnostics failed.

#### Hard Disk(S) Fail (20) :

Hard Disk Drive initialization error.

#### Hard Disk(S) Fail (10) :

Unable to recalibrate fixed disk.

### Hard Disk(S) Fail (08) :

Sector Verify failed.

#### Keyboard is locked out – Unlock the key :

BIOS detect the keyboard is locked. P17 of keyboard controller is pulled low.

Page: D-6

### Keyboard error or no keyboard present :

Cannot initialize the keyboard. Make sure the keyboard is attached correctly and no keys are being pressed during the boot.

### Manufacturing POST loop :

System will repeat POST procedure infinitely while the P15 of keyboard controller is pull low. This is also used for M/B burn in test.

### BIOS ROM checksum error – System halted :

The checksum of ROM address F0000H-FFFFFH is bad.

#### Memory test fail :

BIOS reports the memory test fail if the onboard memory is tested error.

PS-8070 USER'S MANUAL

# **TROUBLE SHOOTING FOR POST CODES**

The lists below indicate you the post codes. Please follow the instruction to adjust your system. If the error still occurred, please contact with your distributor for maintenance.

- **CFh** : Test CMOS R/W functionality.
- C0h : Early chipset initialization
  - Disable shadow RAM
  - Disable L2 cache (socket 7 or below)
  - Program basic chipset registers

### C1h : Detect memory

- Auto-detection of DRAM size, type and ECC
- Auto-detection of L2 cache (socket 7 or below)
- C3h : Expand compressed BIOS code to DRAM.
- C5h : Call chipset hook to copy BIOS black to E000 & F000 shadow RAM.
- **0h1 :** Expand the Xgroup codes locating in physical address 1000:0
- 02h : Reserved.
- **03h** : Initial Superio\_Early\_Init switch.
- 04h : Reserved.
- 05h : 1. Blank out screen 2. Clear CMOS error flag
- 06h : Reserved
- **07h** : 1. Clear 8042 interface 2. Initialize 8042 self-test
- Page: D-8

| 08h | : | 1. Test special keyboard controller for Winbond 977 series Super I/O Chips.                                                                                                    |
|-----|---|----------------------------------------------------------------------------------------------------|
|     |   | 2. Enable keyboard interface.                                                                                                    |
| 09h | : | Reserved                                                                                                    |
| 0Ah | : | <ol> <li>Disable PS/2 mouse interface (optional)</li> <li>Auto detect ports for keyboard &amp; mouse followed by a port &amp; interface swap (optional).</li> <li>Reset keyboard for Winbond 977 series Super I/O chips.</li> </ol> |
| 0Bh | : | Reserved                                                                                                    |
| 0Ch | : | Reserved                                                                                                    |
| 0Dh | : | Reserved                                                                                                    |
| 0Eh | : | Test F000h segment shadow to see whether it is R/W-able or not. If test fails, keep beeping the speaker.                                                                                                    |
| 0Fh | : | Reserved                                                                                                    |
| 10h | : | Auto detect flash type to load appropriate flash R/W codes into the run time area in F000 for ESCD and DMI support.                                                                                                    |
| 11h | : | Reserved                                                                                                    |
| 12h | : | Use walking 1's algorithm to check out interface in CMOS circuitry. Also set real-time clock power status, and then check for override.                                                                                             |
| 13h | : | Reserved                                                                                                    |
| 14h | : | Program chipset default values into chipset. Chipset default values are MODBINable by OEM customers.                                                                                                    |
| 15h | : | Reserved                                                                                                    |
| 16h | : | Initial Early_Init_Onboard_Generator switch.                                                                                                    |

Page: D-9

- 17h : Reserved
- **18h** : Detect CPU information including brand, SMI type (Cyrix or Intel) and CPU level (586 or 686).
- 19h : Reserved
- 1Ah : Reserved
- **1Bh** : Initial interrupts vector table. If no special specified, all H/W interrupts are directed to SPURIOUS\_INIT\_HDLR & S/W interrupts to SPURIOUS\_soft\_HDLR.
- 1Ch : Reserved
- 1Dh : Initial EARLY\_PM\_INIT switch
- 1Eh : Reserved
- **1Fh** : Load keyboard matrix (notebook platform)
- 20h : Reserved
- **21h** : HPM initialization (notebook platform)
- 22h : Reserved
- **23h** : 1. Check validity of RTC value:
  - e.g. a value of 5Ah is an invalid value for RTC minute.
  - 2. Load CMOS settings into BIOS stack. If CMOS checksum fails, use default value instead.
  - 3. Prepare BIOS resource map for PCI & PnP use. If ESCD is valid, take into consideration of the ESCD's legacy information.
  - 4. Onboard clock generator initialization. Disable respective
  - clock resource to empty PCI & DIMM slots.
  - 5. Early PCI initialization:
    - -Enumerate PCI bus number
    - -Assign memory & I/O resource
    - -Search for a valid VGA device & VGA BIOS, and put it into C000:0.

- 24h : Reserved
- 25h : Reserved
- 26h : Reserved
- 27h : Initialize INT 09 buffer
- 28h : Reserved
- **29h** : 1. Program CPU internal mtrr (P6 & PII) for 0-640K memory address.
  - 2. Initialize the APIC for Pentium class CPU.
  - 3. Program early chipset according to CMOS setup. Example: onboard IDE controller.
  - 4. Measure CPU speed.
  - 5. Invoke video BIOS.
- 2Ah : Reserved
- 2Bh : Reserved
- 2Ch : Reserved
- 2Dh : 1. Initialize multi-language
  2. Put information on screen display, including Award title, CPU type, CPU speed ...
- 2Eh : Reserved
- 2Fh : Reserved
- 30h : Reserved
- 31h : Reserved
- 32h : Reserved
- **33h** : Reset keyboard except Winbond 977 series Super I/O chips.

- 34h : Reserved
- 35h : Reserved
- 36h : Reserved
- 37h : Reserved
- 38h : Reserved
- 39h : Reserved
- 3Ah : Reserved
- **3Bh** : Reserved
- **3Ch :** Test 8254
- 3Dh : Reserved
- **3Eh** : Test 8259 interrupt mask bits for channel 1.
- 3Fh : Reserved
- **40h** : Test 8259 interrupt mask bits for channel 2.
- 41h : Reserved
- 42h : Reserved
- **43h** : Test 8259 functionality.
- 44h : Reserved
- 45h : Reserved
- 46h : Reserved
- 47h : Initialize EISA slot

| 48h | : | Reserved                                                                                                    |
|-----|---|----------------------------------------------------------------------------------------------------|
| 49h | : | <ol> <li>Calculate total memory by testing the last double word of each 64K page.</li> <li>Program writes allocation for AMD K5 CPU.</li> </ol>                                                                                                    |
| 4Ah | : | Reserved                                                                                                    |
| 4Bh | : | Reserved                                                                                                    |
| 4Ch | : | Reserved                                                                                                    |
| 4Dh | : | Reserved                                                                                                    |
| 4Eh | : | <ol> <li>Program MTRR of M1 CPU</li> <li>Initialize L2 cache for P6 class CPU &amp; program CPU with<br/>proper cacheable range.</li> <li>Initialize the APIC for P6 class CPU.</li> <li>On MP platform, adjust the cacheable range to smaller one in<br/>case the cacheable ranges between each CPU are not identical.</li> </ol> |
| 4Fh | : | Reserved                                                                                                    |
| 50h | : | Initialize USB                                                                                                    |
| 51h | : | Reserved                                                                                                    |
| 52h | : | Test all memory (clear all extended memory to 0)                                                                                                    |
| 53h | : | Reserved                                                                                                    |
| 54h | : | Reserved                                                                                                    |
| 55h | : | Display number of processors (multi-processor platform)                                                                                                    |
| 56h | : | Reserved                                                                                                    |
| 57h | : | <ol> <li>Display PnP logo</li> <li>Early ISA PnP initialization         <ul> <li>Assign CSN to every PnP device.</li> </ul> </li> </ol>                                                                                                    |

| 58h | : | Reserved                                                                                                    |
|-----|---|----------------------------------------------------------------------------------------------------|
| 59h | : | Initialize the combined Trend Anti-Virus code.                                                              |
| 5Ah | : | Reserved                                                                                                    |
| 5Bh | : | (Optional Feature)<br>Show message for entering AWDFLASH.EXE from FDD<br>(optional)                         |
| 5Ch | : | Reserved                                                                                                    |
| 5Dh | : | <ol> <li>Initialize Init_Onboard_Super_IO switch.</li> <li>Initialize Init_Onboard_AUDIO switch.</li> </ol> |
| 5Eh | : | Reserved                                                                                                    |
| 5Fh | : | Reserved                                                                                                    |
| 60h | : | Okay to enter Setup utility; i.e. not until this POST stage can users<br>enter the CMOS setup utility       |
| 61h | : | Reserved                                                                                                    |
| 62h | : | Reserved                                                                                                    |
| 63h | : | Reserved                                                                                                    |
| 64h | : | Reserved                                                                                                    |
| 65h | : | Initialize PS/2 Mouse                                                                                       |
| 66h | : | Reserved                                                                                                    |
| 67h | : | Prepare memory size information for function call:<br>INT 15h ax=E820h                                      |
| 68h | : | Reserved                                                                                                    |
| 69h | : | Turn on L2 cache.                                                                                           |

| 6Ah | : | Reserved                                                                                                    |
|-----|---|----------------------------------------------------------------------------------------------------|
| 6Bh | : | Program chipset registers according to items described in Setup<br>and Auto-configuration table.                                                                      |
| 6Ch | : | Reserved                                                                                                    |
| 6Dh | : | <ol> <li>Assign resources to all ISA PnP devices.</li> <li>Auto assign ports to onboard COM ports if the corresponding<br/>item in Setup is set to "AUTO".</li> </ol> |
| 6Eh | : | Reserved                                                                                                    |
| 6Fh | : | <ol> <li>Initialize floppy controller.</li> <li>Set up floppy related fields in 40:hardware.</li> </ol>                                                               |
| 70h | : | Reserved                                                                                                    |
| 71h | : | Reserved                                                                                                    |
| 72h | : | Reserved                                                                                                    |
| 73h | : | <ul> <li>(Optional Feature)</li> <li>Enter AWDFLASH.EXE if:</li> <li>AWDFLASH is found in floppy drive.</li> <li>ALT+F2 is pressed</li> </ul>                         |
| 74h | : | Reserved                                                                                                    |
| 75h | : | Detect & install all IDE devices: HDD, LS120, ZIP, CDROM                                                                                                    |
| 76h | : | Reserved                                                                                                    |
| 77h | : | Detect serial ports and parallel ports                                                                                                    |
| 78h | : | Reserved                                                                                                    |
| 79h | : | Reserved                                                                                                    |
| 7Ah | : | Detect and install co-processor                                                                                                    |

- 7Bh : Reserved
- 7Ch : Reserved
- 7Dh : Reserved
- 7Eh : Reserved
- 7Fh : 1. Switch back to text mode if full screen logo is supported.
  -If errors occur, report errors and wait for keys
  -If no errors occur or F1 key is pressed to continue:
  \*Clear EPA or customization logo.
- 80h : Reserved
- 81h : Reserved
- 82h : 1. Call chipset power management hook.
  2. Recover the text fond used by EPA logo (not for full screen logo).
  2. If surgered is get and for surgery and services and services and ser
  - 3. If password is set, ask for password.
- **83h** : Save all data in stack back to CMOS.
- 84h : Initialize ISA PnP boot devices.

### **85h** : 1. USB final initialization.

- 2. NET PC: Build SYSID structure.
- 3. Switch screen back to text mode.
- 4. Setup ACPI table at top of memory.
- 5. Invoke ISA adapter ROMs.
- 6. Assign IRQs to PCI devices.
- 7. Initialize APM.
- 8. Clear noise of IRQs.
- 86h : Reserved
- 87h : Reserved

Page: D-16

- 89h : Reserved
- 90h : Reserved
- 91h : Reserved
- 92h : Reserved
- 93h : Read HDD boot sector information for Trend Anti-Virus code.

### 94h : 1. Enable 12 cache.

- 2. Program boot up speed.
- 3. Chipset final initialization.
- 4. Power management final initialization.
- 5. Clear screen and display summary table
- 6. Program K6 write allocation.
- 7. Program P6 class write combining.

## **95h** : 1. Program daylight saving.

2. Update keyboard LED and typematic rate.

### **96h** : 1. Build MP table.

- 2. Build and update ESCD.
- 3. Set CMOS century to 20h or 19h.
- 4. Load CMOS time into DOS timer tick.
- 5. Build MSIRQ routing table.
- **FFh** : Boot attempt (INT 19h)

PS-8070 USER'S MANUAL

| PRINTED IN | TAIWAN |
|------------|--------|
|            |        |